# **Field Assessment of Forest Fire Severity**

**ForFireS** 

**Manual** 

# **Table of contents**

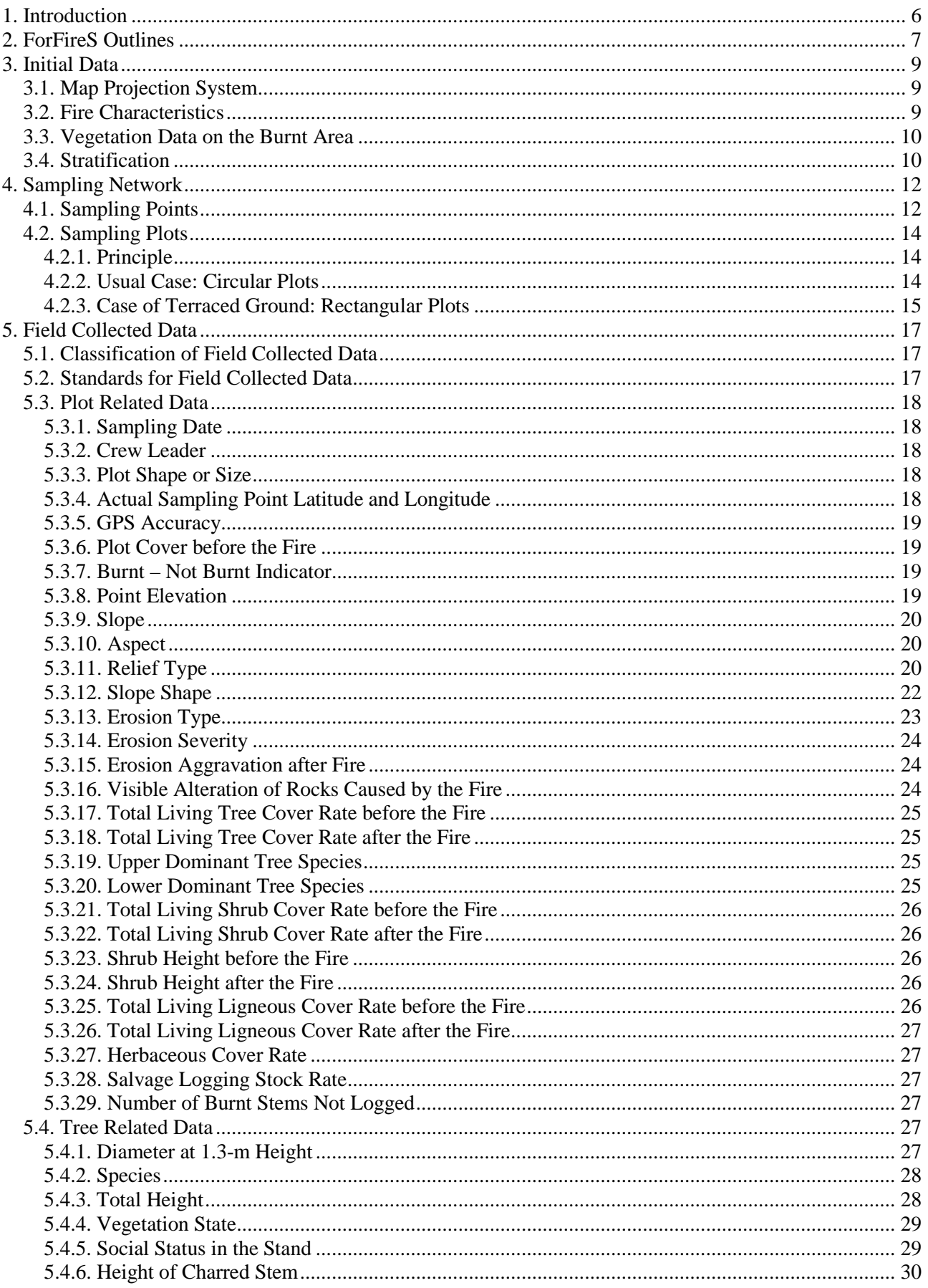

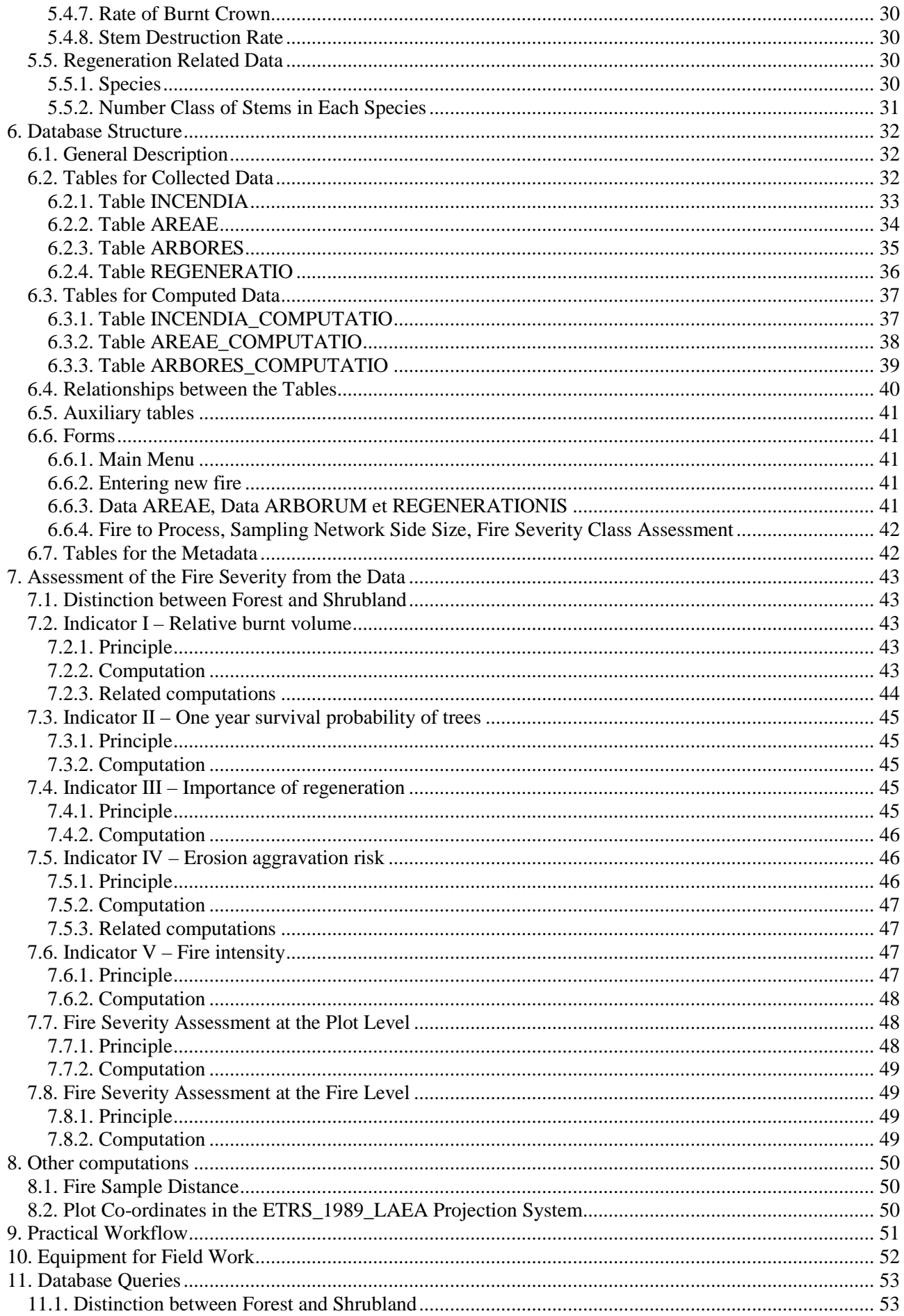

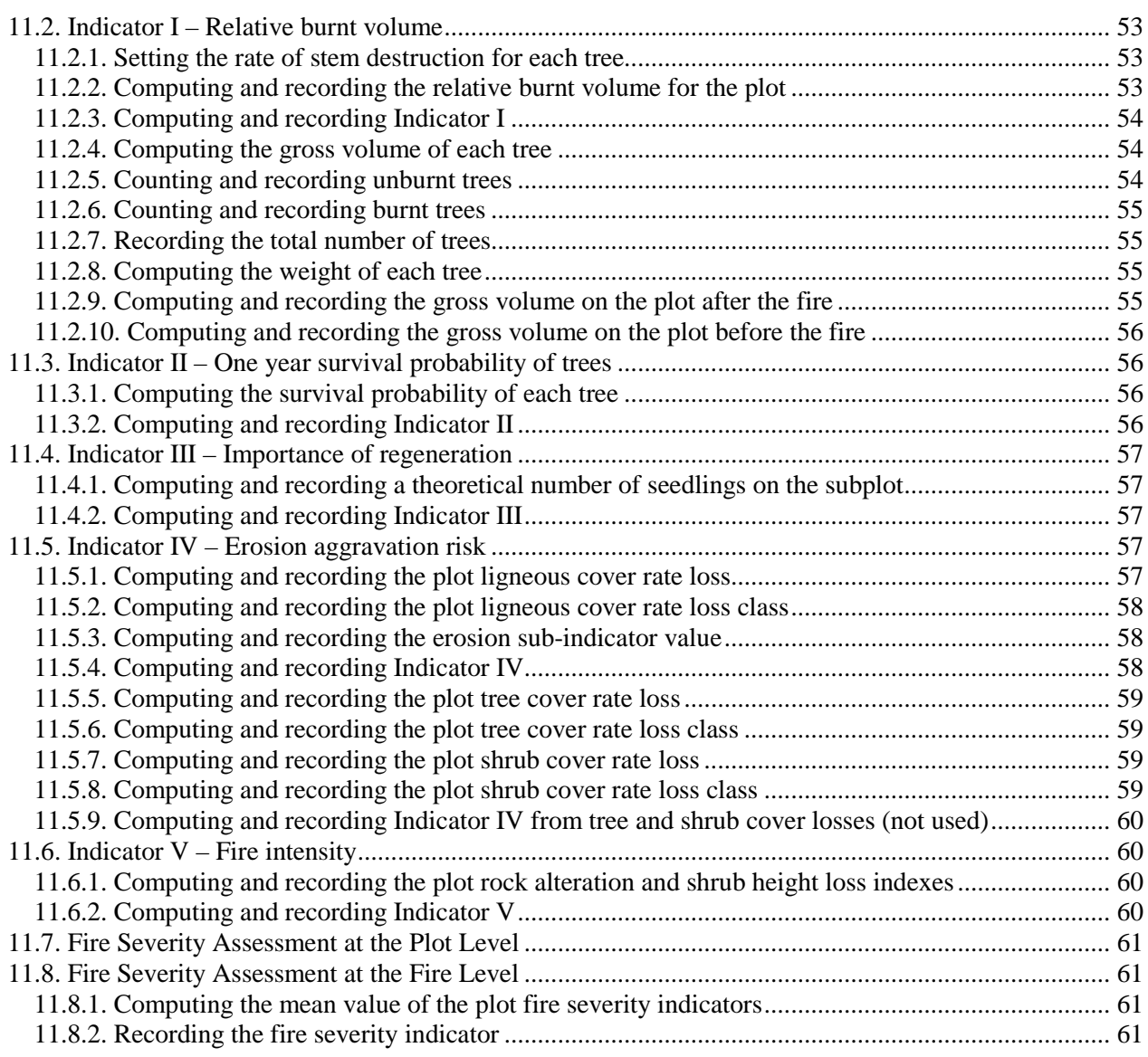

# **1. Introduction**

The European Union and the Member States have committed themselves to implementing actions which have been the subjects of international agreements in the field of forest conservation and protection.

The Council Regulation  $N^{\circ}$  2158/92 of 23 July 1992, on protection of the forests against fire, included in particular a financial contribution from the Community to the setting up by the Member States of an information system on forest fires. This Council Regulation having expired on 21 December 2002 the European Parliament and the Council of the European Union wished to continue and develop the forest monitoring activities which had been established according to the above mentioned regulation and to integrate them into Regulation  $N^{\circ}$  2152/2003 of 17 November 2003 called « Forest Focus ».

Article 6 of the regulation states that developing the scheme aims in particular to enhance the knowledge of the condition of forests and other wooded land as well as the relationship between their condition and natural and anthropogenic stress factors.

Information about the extent of forest fires having happened in the countries of the European Union are recorded in a database in a standardised form.

It has been decided to enrich this information with data about the severity of the most important fires, with an area above 50 ha, and for that purpose to establish a field assessment method which can be used in the Member States.

This Manual describes the method to be used, from preparing the sampling design to recording and exploiting the data. It is supplemented by a **practical guide for the field work** for use by the persons in charge of carrying it out. The **Field Guide** is designed to be used without reference to the Manual but to avoid repetitions not all the rules given in the Field Guide are written in the Manual. Thus, both documents are necessary to have a complete description of the method.

In this Manual and in the Field Guide the method is called **ForFireS**.

# **2. ForFireS Outlines**

**ForFireS** is a method applicable to fires of forest lands and shrublands. The perimeter of the fire is assumed to be known. The method is designed to obtain, from a sample, data about the vegetation of the impacted land and the effects of the fire on this vegetation as well as on different environment factors, in order to assess the fire severity.

Fire severity is assessed through a combination of quantified indicators, the values of which are set according to data collected in the field. There are five indicators for forest stands, two of them being used for shrubland:

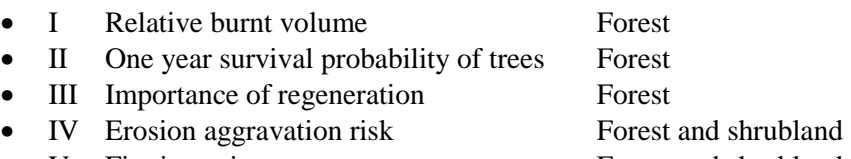

• V Fire intensity Forest and shrubland

Forest and shrubland refer here to the vegetation before the fire.

Each indicator can take an integer value from 0 to 4. 0 means that the fire had little or no effect whereas 4 means that the fire had a very strong effect.

Indicator values are computed for each sampling point then combined to yield a general assessment of the fire severity.

The result is expressed in the same way from 0 to 4, with the following meaning:

- 0 Not burnt
- 1 Lightly burnt
- 2 Moderately burnt
- 3 Heavily burnt
- 4 Very heavily burnt

The collected data and the results of the assessment are recorded in a database which can be linked to the existing one for fire characteristics.

ForFireS does not impose that the field observations be carried out within a fixed minimum or maximum time after the fire. The time elapsed between the fire date and the observation date is something to take into account when analysing the results.

ForFireS must be implemented by a team of persons knowledgeable in forestry and geographic information systems (GIS) as well as database software.

To implement ForFireS on a given fire, date and perimeter of this fire must be known. It is assumed that geographic data is available in a digital form, if not it must be converted.

Once the fire perimeter is known, existing information about the vegetation on the territory is gathered to set up areas as homogeneous as possible but with a sufficient size to be assessed separately and which are the inventory strata. The information can be used to limit the geographic scope of the assessment.

The fire perimeter and the strata boundaries, if any, are then entered into a GIS.

The following step consists of setting up a sample for each stratum. The number of sampling points should be no less than 25 per stratum but doesn't need to exceed 30. They are laid out on the nodes of a square grid inside the fire perimeter. The orientation of the grid can be chosen freely and the size of the mesh depends on

the size of the stratum and the number of sampling points. The output is a list of sampling points, each one possessing an identifier and coordinates.

The data to be collected is then determined. For the assessment itself there is a closed list from which a choice can be made according to the means at disposal. It is possible to add local data but they cannot be stored in a standardised form.

After preparatory work has been done a crew is sent to carry out the field work. They have to reach the sampling points, install the sampling plots, make all prescribed measurements and observations, and enter the data on paper forms or computers.

Collected data are entered into a database using Microsoft ® Access software. These data are then used to assess the fire severity with the help of the same software.

# **3. Initial Data**

# **3.1. Map Projection System**

All geographic data stored in the database must use the European Terrestrial Reference System 1989 (ERTS89) based Lambert-Azimuthal Equal-Area (LAEA) projection system recommended by the Ispra Joint Research Centre. The LAEA projection system parameters are:

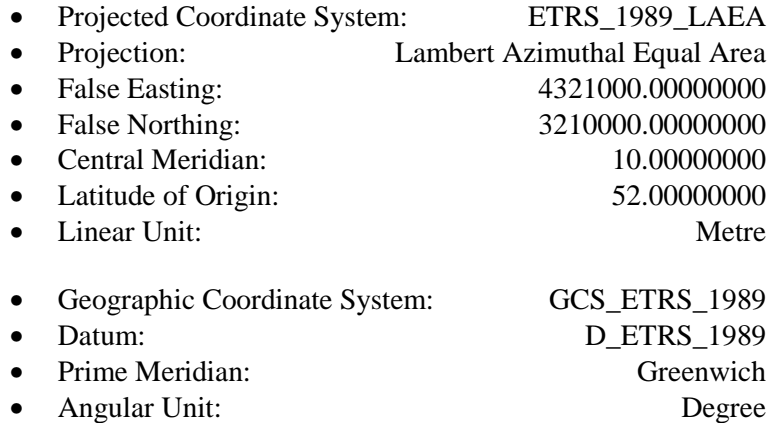

The LAEA projection system preserves the area of individual polygons while simultaneously maintaining a true sense of direction from the centre.

Local projection systems may be used when it is deemed practical and when existing data make it unavoidable. Geographic co-ordinates used in a GPS receiver are computed according to the World Geodetic System 1984 (WGS84). The necessary conversions must be made.

## **3.2. Fire Characteristics**

According to the "Forest Focus" regulation the following data are provided by the Member States for each forest fire:

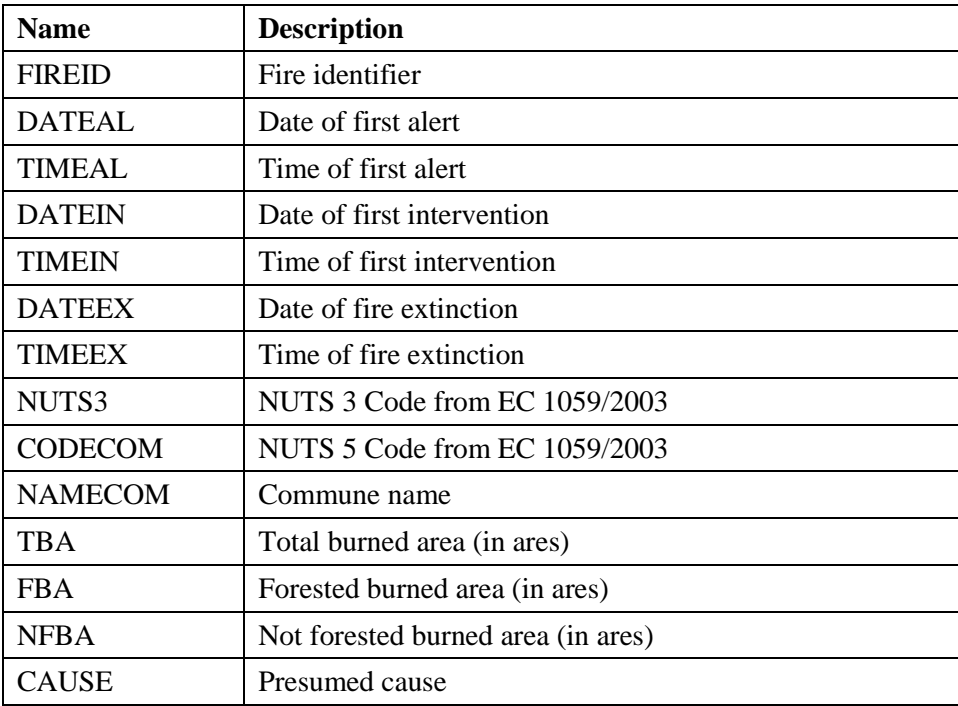

The same identifier shall be used for the fire characteristics and for the assessment of its severity. It must be entered into the database.

When the decision has been made to assess the severity of a given fire, the first task is to acquire the fire perimeter. This can be done using:

- Satellite pictures; the Ispra Joint Research Centre can under normal conditions provide the necessary data within a few weeks after a fire has occurred;
- GPS points; a person equipped with a GPS receiver can move along the fire perimeter and record the coordinates of the points where the main changes in direction take place;
- Other methods, such as mapping the fire perimeter from aerial pictures taken after the fire, matching outstanding landscape features on maps and pictures.

The relevant data must be entered into the GIS.

The fire perimeter source must be recorded in the database (§ 6.2.1).

# **3.3. Vegetation Data on the Burnt Area**

Once the fire perimeter is known, it is possible to look for data about the vegetation on the burnt area prior to the fire.

Two types of sources might be available:

- Results from previous studies, which can be systematic in different countries, such as forest vegetation maps produced by national forest inventories or as output of forest planning; the Corine Land Cover database can always be used, the size of the smallest unit mapped is 25 ha;
- Aerial photographs or orthophotomaps, which can be interpreted for the assessment purpose.

The purpose is to determine whether the fire area:

- Extends over land which is agricultural or urbanised, to restrict the investigated area to forest land and shrubland;
- Can be spatially divided into units where the initial vegetation was homogeneous, for instance forest land and shrubland or, in case of very large fires, different forest vegetation according for instance to tree species, age classes, etc.

The vegetation data must be converted if necessary into digital form and entered into the GIS.

During the field work data will be collected to record:

- Whether a point is on agricultural or urbanised land;
- Whether traces of fire are visible or not.

This information can be used afterwards to correct the fire perimeter.

# **3.4. Stratification**

Analysis of the vegetation can lead to a stratification of the fire perimeter, in order to survey the different strata separately. It must be taken into account that the higher the number of strata, the more important the means necessary to assess the fire severity will be. Thus stratification is never compulsory.

Stratification however can lead to a better assessment thanks to an increased number of plots, particularly if homogeneous vegetation reacted similarly to the fire. It makes it possible when analysing the results to link them to the vegetation and to improve our knowledge about vegetation reaction to fires.

The ForFireS method is applied to each stratum independently but the results for the different strata of the same fire can be used to give a general assessment. Each stratum must be given an identifier which must be unique for a given fire.

In the present state of the database, each stratum is considered as an independent fire.

If a fire is stratified, the different strata must be given identifiers which include the fire identifier followed by a sequential number, for instance: 2008\_0001\_1 for stratum nr 1 of the 2008\_0001 fire.

# **4. Sampling Network**

# **4.1. Sampling Points**

The sampling network consists of points around which plots are installed where observations and measurements are carried out.

For a given stratum, there must be at least 25 sampling points but it is not necessary to have more than 30. This number ensures a sufficient accuracy. The sampling density varies according to the stratum area.

The network is based on a square grid. The grid is chosen freely. There must be only one for a given fire. It is recommended to set it along the co-ordinate system in use in the country or region where the survey is done so that the points are easy to locate on topographic maps.

The size of the grid depends on the total area of the stratum and the desired number of sampling points. The total area of the stratum is given by the GIS software. Dividing the total area by the number of points yields the mean extension area. The square root of this extension area is the distance between two points along the co-ordinate axis.

The set of points is entered into the GIS.

This calculation does not ensure that the real number of points inside the fire perimeter will match what was foreseen, because of its usually irregular shape. Therefore it is advised to start with a somewhat higher number than is wished and to check the result against what was expected. If necessary, a new attempt is made with a shorter distance between two points along the coordinate axis.

#### **Example:**

Figure 1 shows a fire perimeter in Southern France with a kilometre square grid laid along the Clarke 1880 RGS Lambert Conformal Conic coordinate system which is locally used.

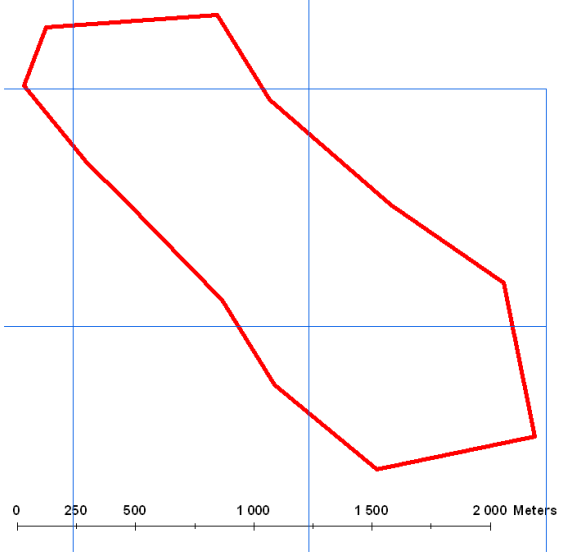

**Figure 1: Fire perimeter (extent 190 ha) with kilometre grid** 

On Figure 2 a 260-m grid has been added. The area of each square is 67,600 m². There are theoretically 28 nodes within the fire perimeter.

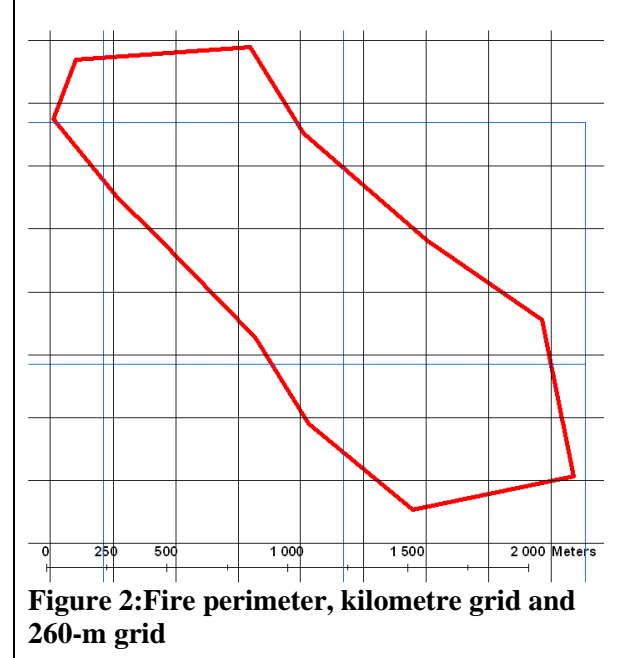

#### ForFireS Manual

Figure 3 shows the 27 sampling points which lie inside the fire perimeter

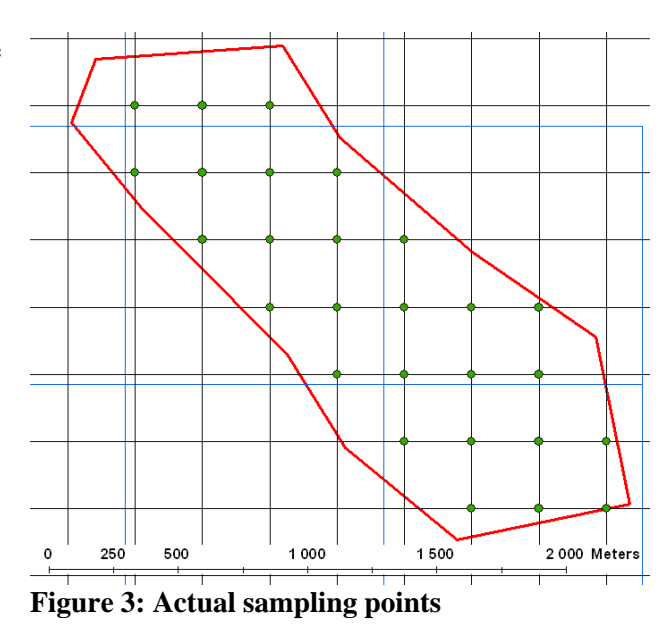

The sampling network side size is stored in the database. It is used to extrapolate plot data.

Each sampling point must be given an identifier which must be unique for a given stratum and the point coordinates must be entered into the GIS and the database.

The sampling points are reached by the field crews with the help of a Global Positioning System (GPS) receiver. The rectangular co-ordinates must be converted into geographic co-ordinates according to the World Geodetic System 1984 (WGS 84) and entered into the receiver. These geographic co-ordinates are called "theoretical geographic co-ordinates".

#### **How to generate a sampling network**

There may be different ways to generate the sampling network. The following steps are suggested. In case a fire is stratified, read "stratum" instead of "fire".

- Load the fire perimeter into the GIS (for instance GRASS, MapInfo, ESRI)
- Using the GIS, compute the fire extent and the point mean extension area
- Using the GIS, determine the highest and lowest values of the abscissa and ordinate of the fire perimeter points; the four values yield the co-ordinates of the north-west and south-east corner of a rectangle which envelops the fire; add or subtract 100 m to get a rectangle with a buffer around the fire
- Starting from the north-west corner and using a spreadsheet software, generate regularly spaced points, with a distance along each axis equal to the square root of the mean extension area, inside the rectangle; load the points into the GIS
- Using the GIS software, extract the points which are inside the fire perimeter and a 100-m buffer around it and count the ones which are inside the fire perimeter
- If the result does not lie between 25 and 30 generate another grid with a bigger or smaller distance between two neighbouring points
- Using the GIS software, compute the WGS84 latitude and longitude of the points which are within the fire perimeter and the buffer

Note: The presence and size of a buffer depends on the accuracy of the fire perimeter. If it is the result of a recent ground survey a buffer may not be useful. If it is derived from satellite pictures a buffer is probably necessary.

When the point is reached (in some cases described in the Field Guide the point will have to be moved from its initially computed position) the co-ordinates displayed by the GPS receiver are recorded. They are called "actual geographic co-ordinates".

Both sets of co-ordinates must be given in degrees to six decimal places. The unit expressed by the last digit to the right is thus 10<sup>-6</sup> degree. One metre on an earth great circle such as a meridian is equivalent to about  $9.10^{-6}$  degree and conversely  $1.10^{-6}$  degree is equivalent to about 11 cm.

A fire severity assessment being a one-time operation, it is not foreseen that the sampling points are permanent. Should the authority or manager in charge of the operation wish to repeat observations at the same place in the future it is always possible to mark a point location with an iron bar.

# **4.2. Sampling Plots**

#### **4.2.1. Principle**

Data are collected on sampling devices made of:

- A 500-square-metre plot for collecting general data and data pertaining to trees with a diameter at breast height above 7 cm;
- A 12-square-meter subplot for collecting data pertaining to trees with a lesser diameter which are called "regeneration".

In case the number of trees on a 500-square-metre plot exceeds 20 the size of the plot can be reduced following specific rules.

#### **4.2.2. Usual Case: Circular Plots**

The main plot is usually a circular plot with a 12.62 m radius; the subplot is then circular, with the same centre and a 1.95 m radius. The sampling point is the centre of the main plot and of the subplot used for regeneration assessment.

See Figure 4.

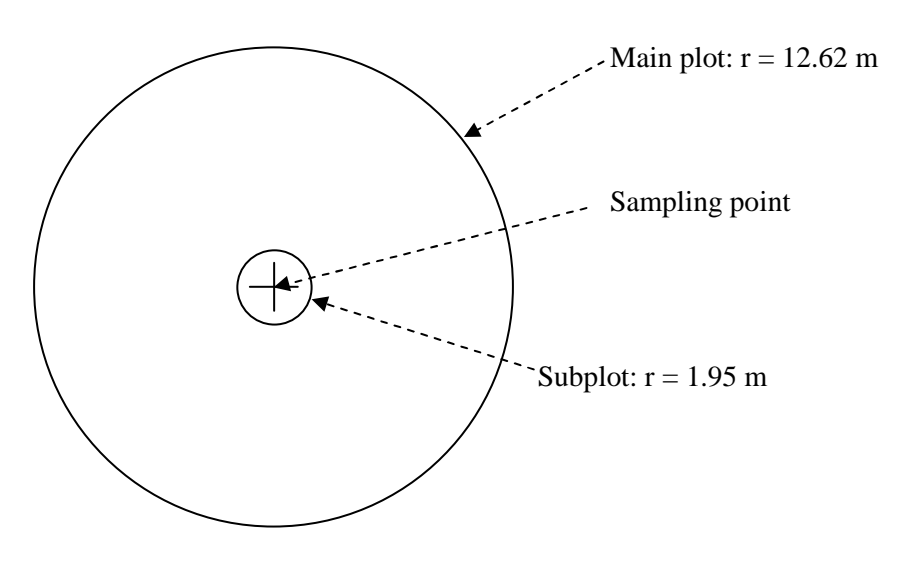

**Figure 4: Circular plot layout** 

Such a plot is called "standard circular plot".

In case the number of trees on the 500-square-metre plot exceeds 20 the size of the plot can be reduced. It is referred to as a "non-standard circular plot".

#### **4.2.3. Case of Terraced Ground: Rectangular Plots**

When the sampling point is located on terraced ground rectangular plots may be installed as follows. Circular plots are allowed.

- The sampling point is the north-west corner of the main plot and of the subplot, the sides of which have common directions.
- Two sides of the rectangles are parallel to the terraces direction; the two other sides are perpendicular.
- The average width of the terraces is measured from bank base to bank base.
- The length of the sides of the main plot perpendicular to the terraces direction is equal to twice the terrace width (the plot is installed on two terraces).
- 500 are divided by twice this average width to obtain the length of the sides of the main plot parallel to the terraces direction.

*Example: if the average width is 8 m, the length of the sides of the main plot parallel to the terraces direction is 500/16 = 31.25 m.* 

- The width of a terrace is the length of the side of the subplot in the direction perpendicular to the terraces.
- 12 are divided by this width to obtain the length of the sides of the subplot along the terraces. *Example: if the average width is 8 m, the length of the sides of the subplot parallel to the terraces direction is 12/8 = 1.5 m.*

See Figure 5.

Plot shape and plot diameter in the case of a reduced circular plot are entered into the database.

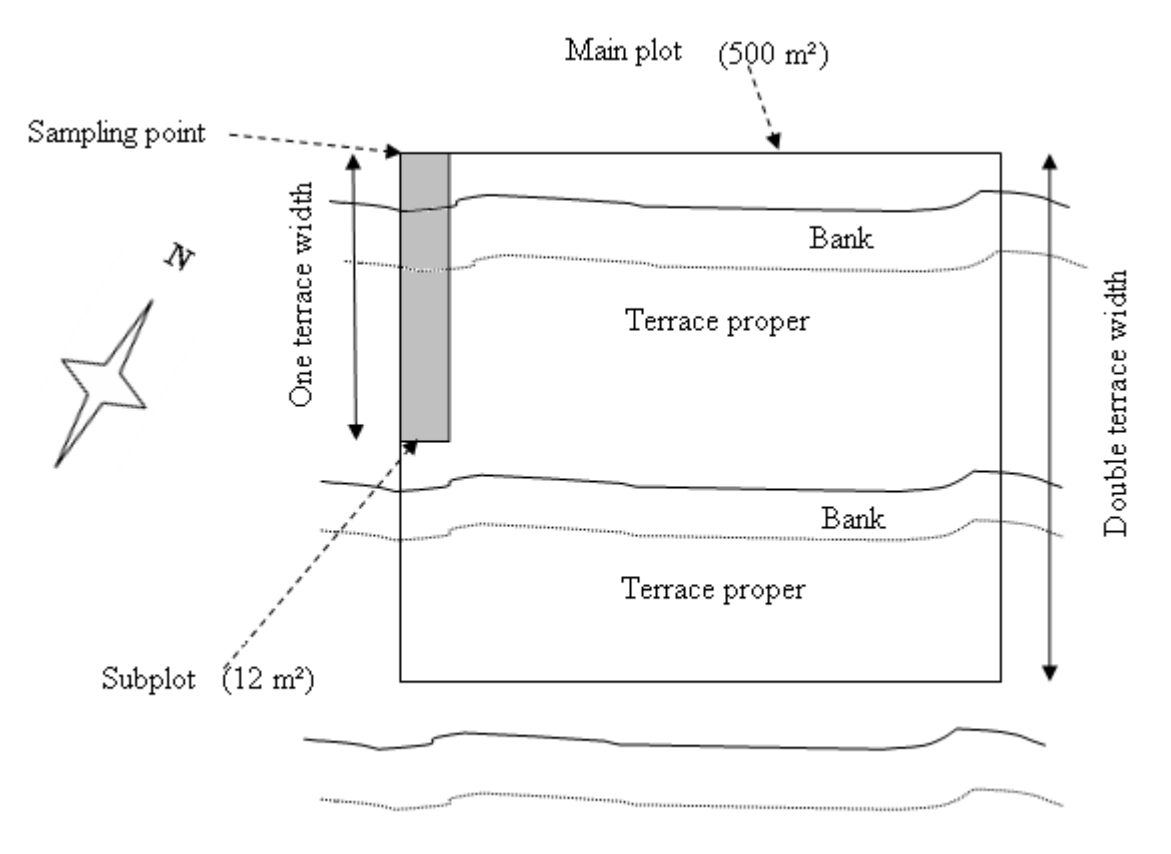

**Figure 5: Rectangular plot layout** 

Rectangular plots are to be used when the terraces can be considered straight on a distance which matches their length. When their height is low, when they are eroded and, generally speaking, when it is not very difficult to move around the sampling point, it is advised to install a circular plot. If it is likely that there are more than 20 trees on a 500-square metre plot a circular plot should always be preferred.

Procedures for reaching sampling points and installing sampling plots are given in the **Field Guide** referred to in § 1. They concern:

- How to behave when a part of a plot is not accessible or is located on agricultural or urbanised land,
- In what order operations must be carried out,
- How to look for and mark trees, in particular when their number exceeds 20 on a standard circular plot.

# **5. Field Collected Data**

# **5.1. Classification of Field Collected Data**

Data collected in the field aim to determining severity in an analytic way. They comprise:

- Stand description data;
- Data to assess biomass before the fire;
- Data to assess the extent of biomass loss:
- Data about salvage cutting after the fire if any;
- Data about other effects (erosion).

In addition to the above mentioned ones, some data describe the conditions under which the field work was carried out. In particular they record the actual location of the sampling point, the absence of fire on the plot or the situation of the plot on agricultural or urbanised land. Those data can be used to correct the fire perimeter.

Besides computing indicator values it is possible to use the data to break down fire characteristics, either for the purpose of studying a given fire or for computing statistics about several fires.

Field collected data are related to objects. There are three object classes:

- Sampling points or sampling plots. If there can be a sampling point without a sampling plot the contrary cannot happen. Practically no difference is made.
- Trees. A tree is a ligneous plant from a species whose individuals are likely to reach a 5-m height on the considered site and its diameter at breast height must be at least 7 cm. Each tree whose data are recorded is given a number which is used as an identifier.
- Regenerations. Under regeneration is meant the set of trees with a height above 10 cm and, if they reach a 1.3-m height, with a diameter at breast height lesser than 7 cm, whatever their age, which can be found on a subplot. This set is divided into subsets defined by a species or a group of species. Each subset is identified by its species or group of species.

In the following sections data are sorted according to the object they are related to. **Specific determination procedures, practical hints and rules for recording, like code values, are given in the Field Guide referred to in § 1 and are not repeated in the present Manual**. Forms and cheat sheets for practical use are attached to the Field Guide.

# **5.2. Standards for Field Collected Data**

Field collected data type can be character string, numerical, date or binary. It is detailed in the section about the database structure (§ 6). The database comprises tables of metadata with data description.

Possible values comprise usually one which expresses that there is nothing to observe or measure. A blank means that an operation was forgotten. However the location of a point on agricultural or urbanised land is recorded by an indicator and no further operation is carried out. The same thing happens when a point cannot be reached or when there is no trace of fire around a point.

The data description shows the ones which must be collected for severity assessment as **compulsory**.

# **5.3. Plot Related Data**

#### **5.3.1. Sampling Date**

**Definition:** The sampling date is made of the year, the month and the day when the field work is carried out on the plot.

**Use**: The sampling date makes it possible to know the time elapsed since the fire date. It is also used for checking purposes.

#### **Compulsory**.

#### **5.3.2. Crew Leader**

**Definition:** The crew leader is the name of the person leading the crew which carries out the work on the plot.

**Use:** Determination of the person responsible for carrying out the work on the plot.

**Possible values:** Any character chain which can be an actual name or a code given by the assessment manager.

**Compulsory**.

#### **5.3.3. Plot Shape or Size**

**Definition:** The plot shape is the geometrical shape of the projection of the plot boundary on a horizontal plane.

**Use:** Determination of the sampling device in use and result computation.

**Possible values:** A code if a standard circular plot is installed, or a rectangular plot, or if no plot can be installed; the radius if a non-standard circular plot is installed.

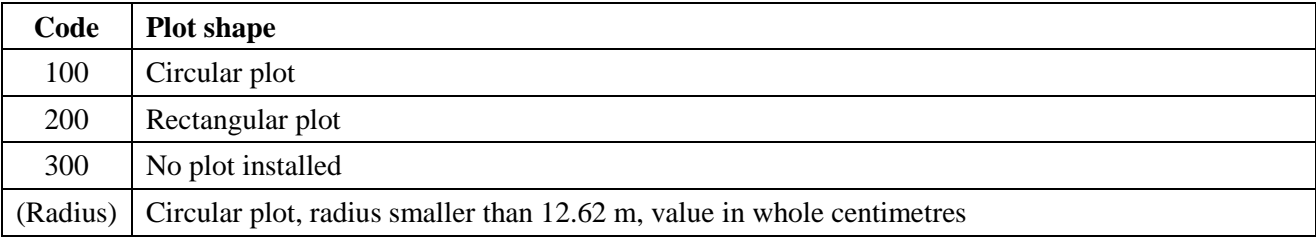

#### **Compulsory**.

#### **5.3.4. Actual Sampling Point Latitude and Longitude**

**Definition:** The actual sampling point latitude and longitude are the WGS84 geographic co-ordinates of the sampling point according to the device used to reach the point.

**Use:** The actual sampling point latitude and longitude are considered as the exact location of the sampling point. They will be later on converted as rectangular coordinates into the Lambert Azimuthal Equal Area projection recommended by the Ispra Joint Research Centre (LAEA).

**Possible values:** Decimal degrees to six decimal places.

**Compulsory**.

#### **5.3.5. GPS Accuracy**

**Definition:** The GPS accuracy is the estimate of the error between the point whose coordinates are displayed and the point actually installed.

**Use:** The GPS accuracy makes it possible to assess the accurateness of the point position. It is also used for checking purposes.

**Possible values:** Whole metres.

**Compulsory**.

#### **5.3.6. Plot Cover before the Fire**

**Definition:** The plot cover before the fire is the ground cover at the plot and its surroundings before the fire happened.

**Use:** The plot cover before the fire is used to record whether a point where no observations or measurements have been done was in forest or shrubland or on agricultural or urbanised land, or if it was not reachable.

#### **Possible values:** A code.

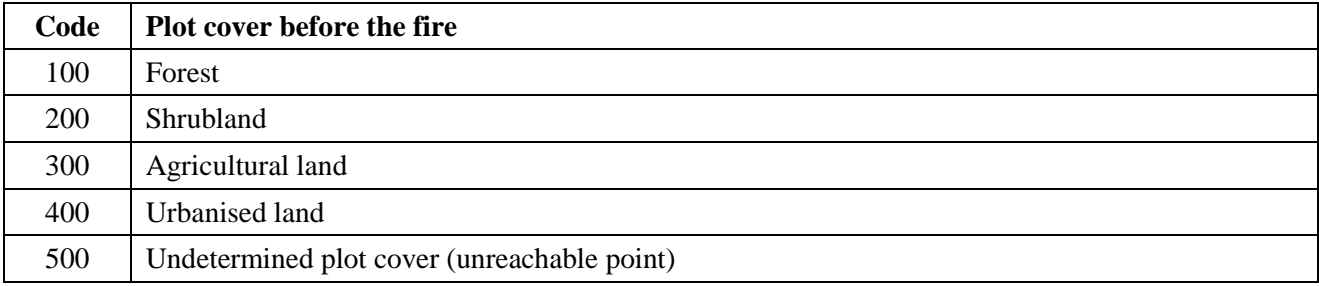

#### **Compulsory**.

#### **5.3.7. Burnt – Not Burnt Indicator**

**Definition:** The Burnt – Not burnt indicator records whether traces of a fire are visible on the sampling plot.

**Use:** The Burnt – Not burnt indicator is used to set out the points which have not been surveyed because no traces of fire are visible. It is recorded whenever possible, even if the point is on an agricultural or urbanised land or, if there is no doubt about its location, if the point cannot be reached.

**Possible values:** A code.

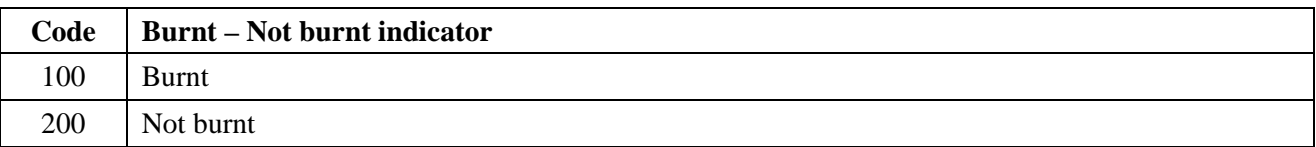

#### **Compulsory**.

#### **5.3.8. Point Elevation**

**Definition:** The point elevation is the distance between the horizontal plane (perpendicular to the Earth gravity) at the mean sea level and the horizontal plane passing through the point.

The elevation is taken in the office from large scale topographic maps or using a digital elevation model. If the map or digital elevation model accuracy is deemed not sufficient the elevation is taken form the GPS readings.

**Use:** The elevation can be used to break down various fire characteristics.

**Possible values:** Whole metres.

#### **5.3.9. Slope**

**Definition:** The ground slope is the angle made by the horizontal plane and the ground plane.

**Use:** The slope is used to evaluate the erosion aggravation risk indicator. It can also be used to break down various fire characteristics.

**Possible values:** Whole degrees.

**Compulsory**.

#### **5.3.10. Aspect**

**Definition:** The ground aspect is the orientation of the plot fall line compared with true north.

**Use:** The ground aspect can be used to break down various fire characteristics.

**Possible values:** Whole degrees. When the slope is lower than 5 degrees (flat ground) the value "999" is entered.

### **5.3.11. Relief Type**

**Definition:** The relief type expresses the ground shape on the plot and its nearest surroundings.

**Use:** The relief type can be used to break down various fire characteristics.

**Possible values:** A code.

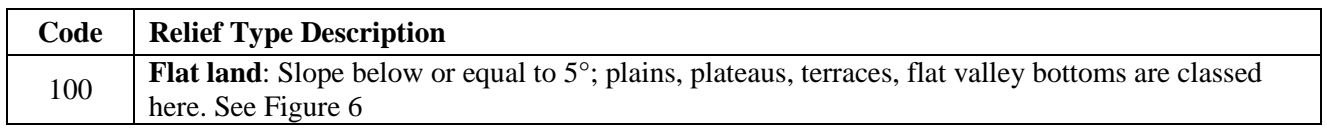

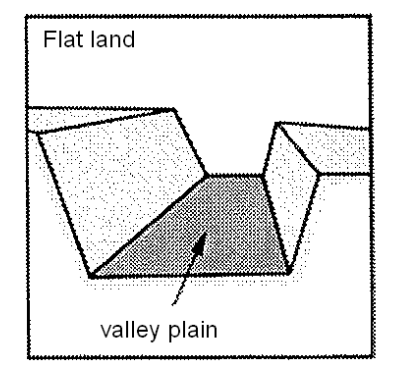

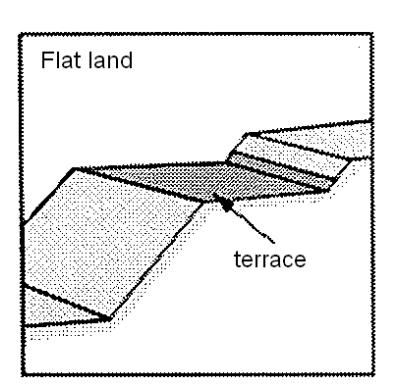

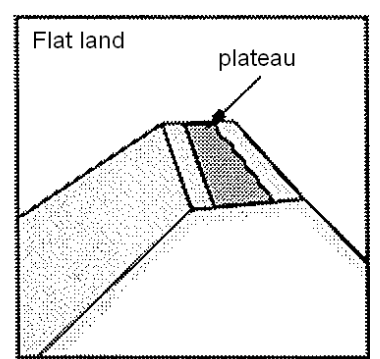

**Figure 6: Flat land** 

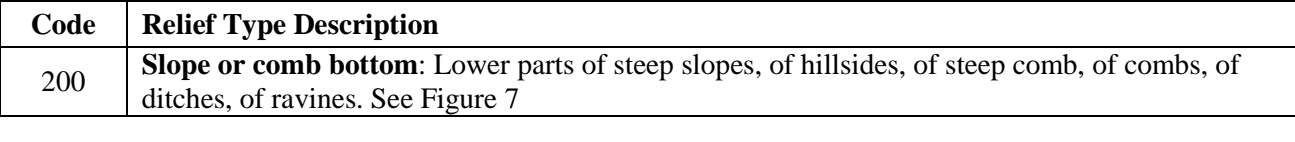

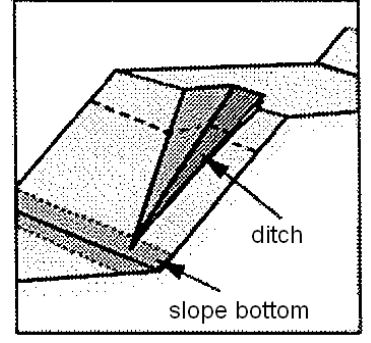

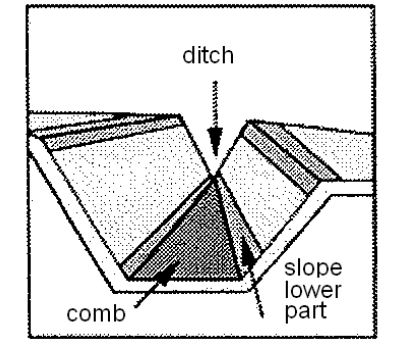

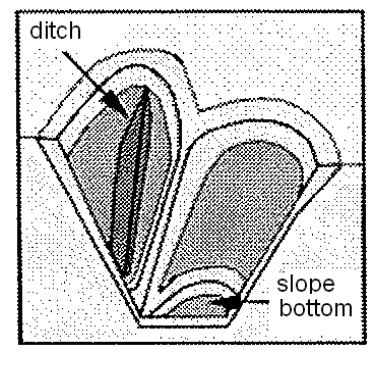

**Figure 7: Slope bottom** 

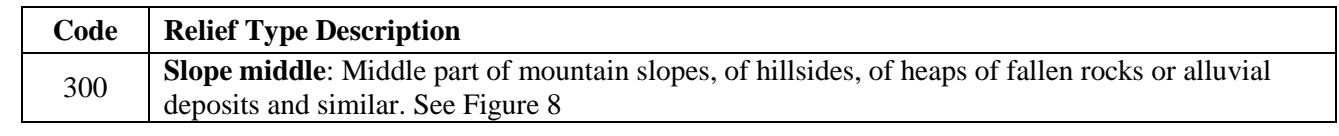

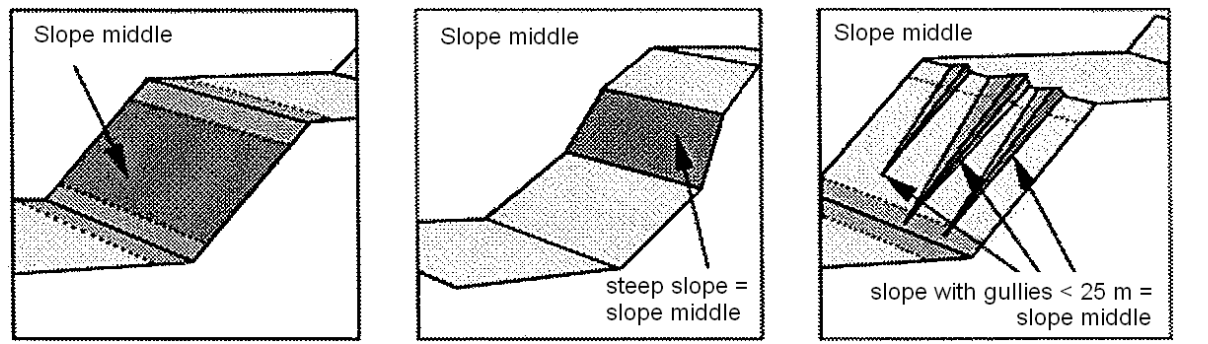

**Figure 8: Slope middle** 

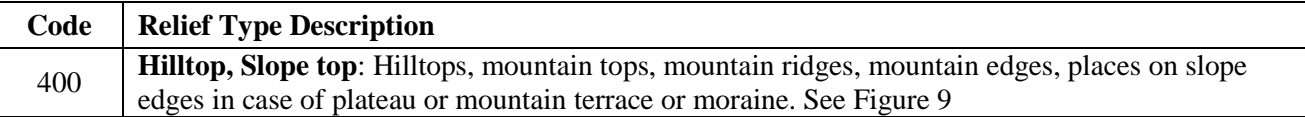

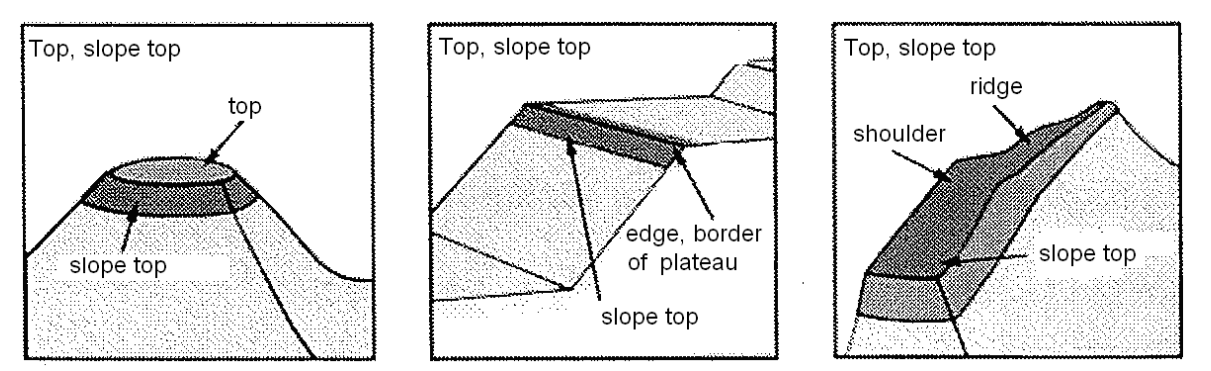

**Figure 9: Slope top** 

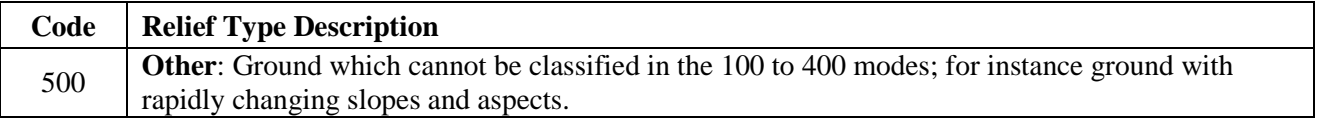

For classifying the situation of the plot in its surroundings is taken into account. See Figure 10.

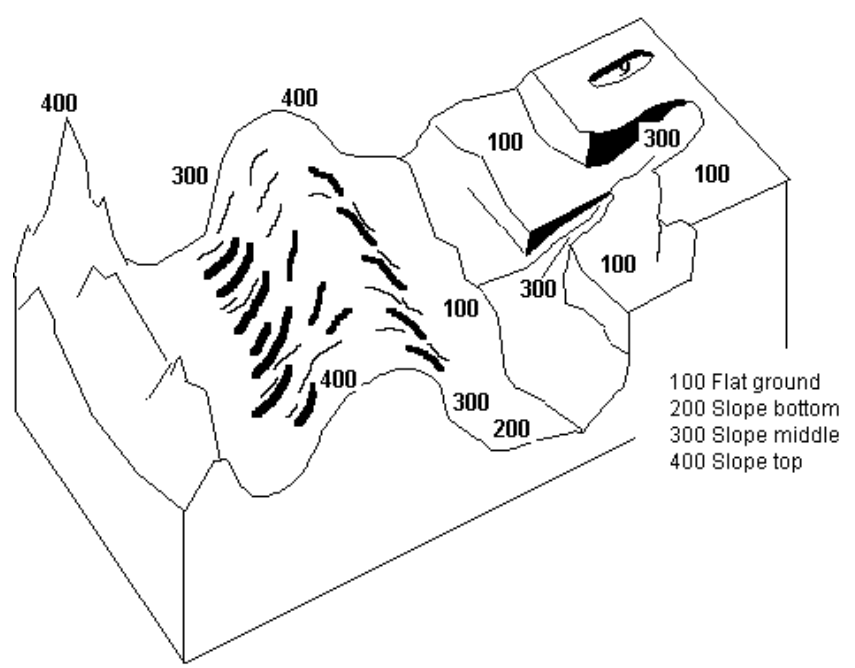

**Figure 10: Relief type determination** 

### **5.3.12. Slope Shape**

**Definition:** The slope shape expresses the shape of the plot fall line around the sampling point.

**Use:** The plot shape can be used to break down various fire characteristics.

**Possible values:** A code.

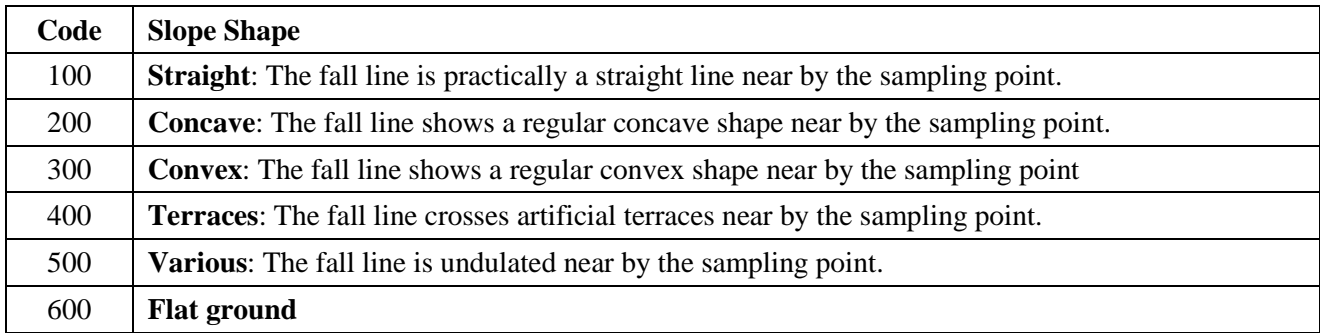

ForFireS Manual

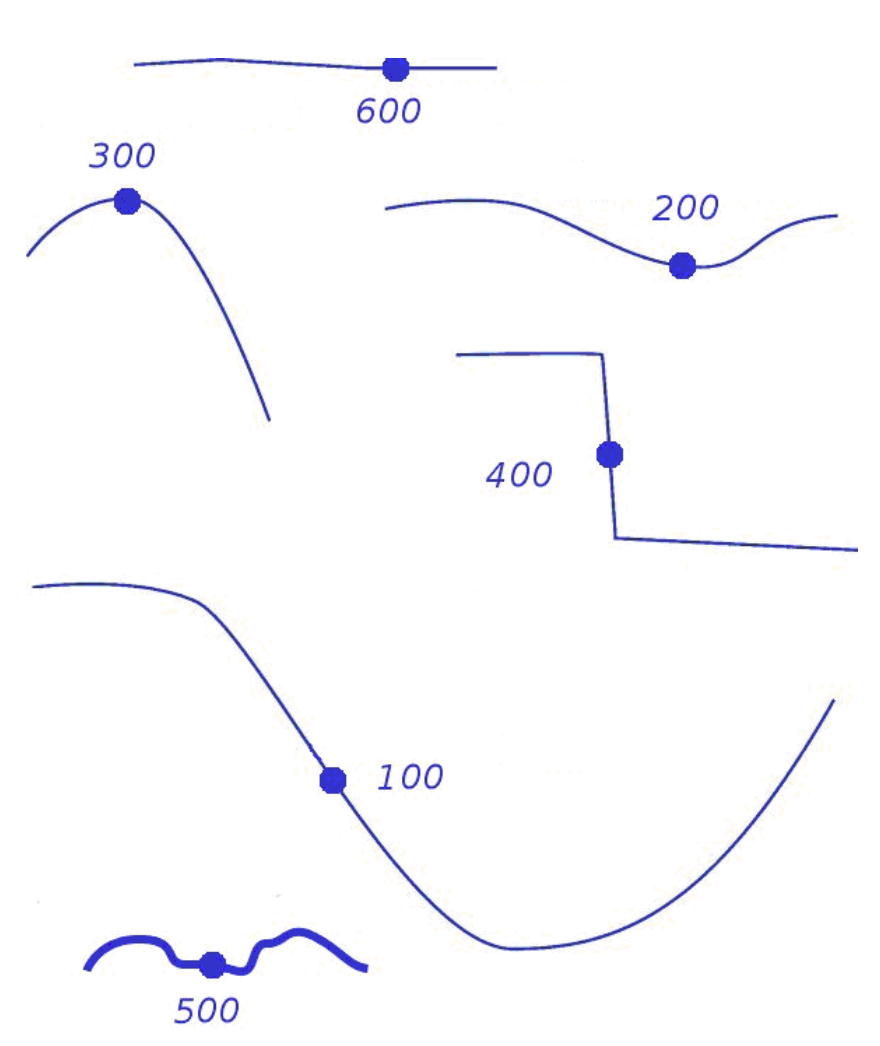

**Figure 11: Fall line shape determination** 

### **5.3.13. Erosion Type**

**Definition:** The erosion type expresses the main erosion factor and its consequences in the field.

**Use:** The erosion type can be used to break down various fire characteristics.

**Possible values:** A code.

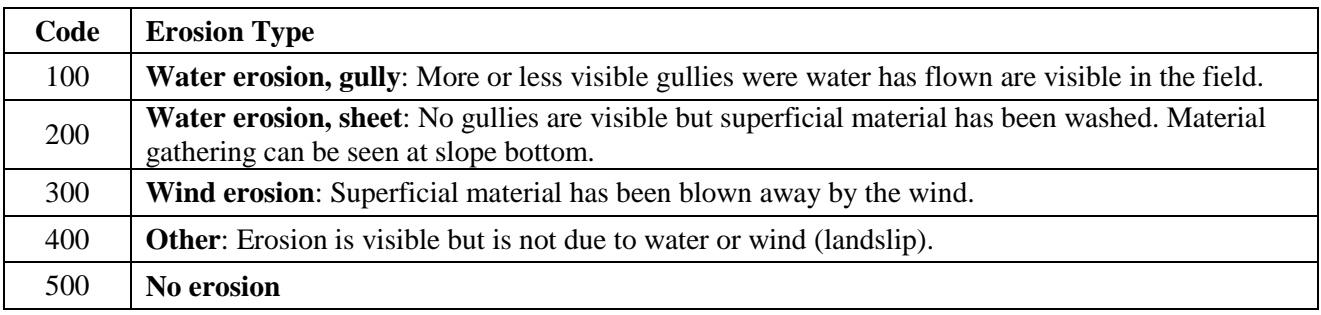

Water erosion, sheet

Water erosion, gully

**Figure 12: Erosion type** 

If several types are visible the most important one is recorded.

#### **5.3.14. Erosion Severity**

**Definition:** The erosion severity expresses the intensity of material removal or displacement which can be attributed to erosion.

**Use:** The erosion severity is used to evaluate the erosion aggravation risk indicator. It can also be used to break down various fire characteristics.

**Possible values:** A code.

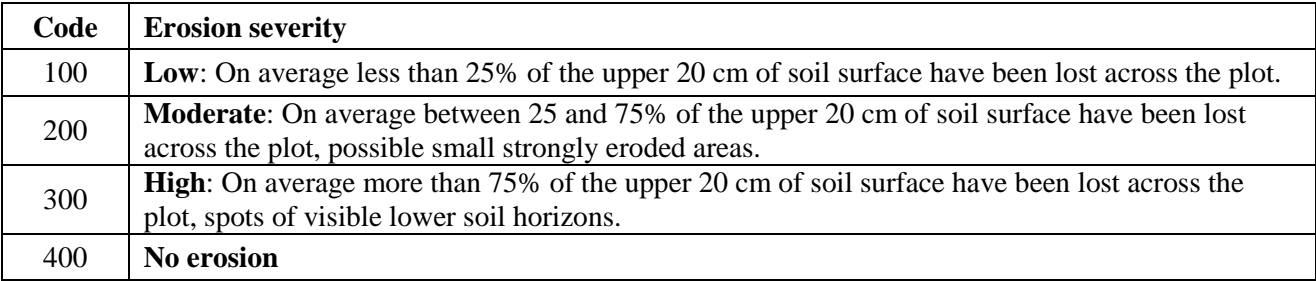

#### **Compulsory**.

#### **5.3.15. Erosion Aggravation after Fire**

**Definition:** The erosion aggravation after fire expresses the fact that the erosion severity has increased as a consequence of the fire.

**Use:** The erosion aggravation after fire is used to evaluate the erosion aggravation risk indicator. It can also be used to break down various fire characteristics.

#### **Possible values:** A code.

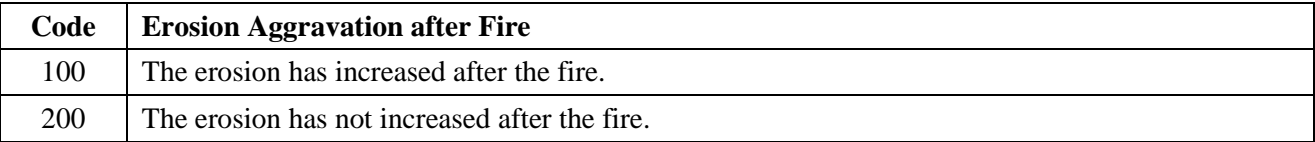

**Compulsory**.

#### **5.3.16. Visible Alteration of Rocks Caused by the Fire**

**Definition:** The visible alteration of rocks caused by the fire expresses the possible effects of the fire on the bedrock.

**Use:** The visible alteration of rocks caused by the fire is used to evaluate the fire intensity indicator. It can also be used to break down various fire characteristics.

#### **Possible values:** A code.

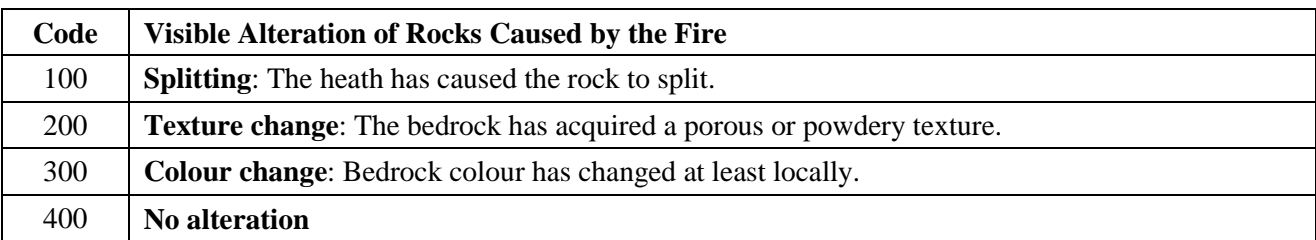

#### **Compulsory**.

#### **5.3.17. Total Living Tree Cover Rate before the Fire**

**Definition:** The total living tree cover rate before the fire is the ratio between the overall projection of living tree crowns on the plot and the plot area as this ratio was before the fire.

**Use:** The total living tree cover rate before the fire is used to evaluate the erosion aggravation risk indicator. It can also be used to break down various fire characteristics.

**Possible values:** The cover rate is entered in percent, rounded to the nearest 10 percent if the value is higher than 10 percent. The result cannot be above 100%.

### **5.3.18. Total Living Tree Cover Rate after the Fire**

**Definition:** The total living tree cover rate after the fire is the ration between the overall projection of living tree crowns on the plot and the plot area as it is when the sampling is being done.

**Use:** The total living tree cover rate after the fire is used to evaluate the erosion aggravation risk indicator. It can also be used to break down various fire characteristics.

**Possible values:** The cover rate is entered in percent, rounded to the nearest 10 percent if the value is higher than 10 percent. The result cannot be above 100%.

#### **5.3.19. Upper Dominant Tree Species**

**Definition:** The upper dominant tree species is the tree species whose individuals 5-m high and above have the highest cover rate on the plot, whatever their vegetation state.

**Use:** The upper dominant tree species is used to break down several fire characteristics.

**Possible values:** A code (see § 5.4.2). If no tree higher than 5 m exists the code 3000 is entered.

#### **5.3.20. Lower Dominant Tree Species**

**Definition:** The lower dominant tree species is the tree species whose individuals 10-cm to 5-m high have the highest cover rate on the plot.

**Use:** The lower dominant tree species is used to break down several fire characteristics.

**Possible values:** A code (see § 5.4.2). If no tree smaller than 5 m exists the code 3000 is entered.

### **5.3.21. Total Living Shrub Cover Rate before the Fire**

**Definition:** The total living shrub cover rate before the fire is the ratio between the overall projection of living shrub crowns (ligneous plants which are not likely to reach a 5-m height on the site) on the plot and the plot area as this ratio was before the fire.

**Use:** The total living shrub cover rate before the fire is used to evaluate the erosion aggravation risk indicator. It can also be used to break down various fire characteristics.

**Possible values:** The cover rate is entered in percent, rounded to the nearest 10 percent if the value is higher than 10 percent. The result cannot be above 100%.

#### **5.3.22. Total Living Shrub Cover Rate after the Fire**

**Definition:** The total living shrub cover rate after the fire is the ratio between the overall projection of living shrub crowns on the plot and the plot area as it is when the sampling is being done.

**Use:** The total living shrub cover rate after the fire is used to evaluate the erosion aggravation risk indicator. It can also be used to break down various fire characteristics.

**Possible values:** The cover rate is entered in percent, rounded to the nearest 10 percent if the value is higher than 10 percent. The result cannot be above 100%.

#### **5.3.23. Shrub Height before the Fire**

**Definition**: The shrub height before the fire equals three quarters of the maximum height above the ground reached by the shrubs before the fire.

**Use**: The shrub height before the fire is used to evaluate the fire intensity indicator.

**Possible values:** Whole decimetres.

**Compulsory**.

#### **5.3.24. Shrub Height after the Fire**

**Definition**: The shrub height after the fire equals three quarters of the maximum height above the ground reached by the shrubs after the fire.

**Use**: The shrub height after the fire is used to evaluate the fire intensity indicator.

**Possible values:** Whole decimetres.

#### **Compulsory**.

#### **5.3.25. Total Living Ligneous Cover Rate before the Fire**

**Definition:** The total living ligneous cover rate before the fire is the ratio between the area of the plot covered with ligneous vegetation (trees and shrubs) and the total plot area before the fire.

**Use:** The total living ligneous cover rate before the fire is used to evaluate the erosion aggravation risk indicator. It can also be used to break down various fire characteristics.

**Possible values:** The cover rate is entered in percent, rounded to the nearest 10 percent if the value is higher than 10 percent. The result cannot be above 100%.

#### **Compulsory**.

#### **5.3.26. Total Living Ligneous Cover Rate after the Fire**

**Definition:** The total living ligneous cover rate after the fire is the ratio between the area of the plot covered with ligneous vegetation (trees and shrubs) and the total plot area after the fire.

**Use:** The total living ligneous cover rate after the fire is used to evaluate the erosion aggravation risk indicator. It can also be used to break down various fire characteristics.

**Possible values:** The cover rate is entered in percent, rounded to the nearest 10 percent if the value is higher than 10 percent. The result cannot be above 100%.

#### **Compulsory**.

#### **5.3.27. Herbaceous Cover Rate**

**Definition:** The herbaceous cover rate is the ratio between the area of the plot covered with herbaceous vegetation and the total plot area.

**Use:** The herbaceous cover rate can be used to break down various fire characteristics.

**Possible values:** The cover rate is entered in percent, rounded to the nearest 10 percent if the value is higher than 10 percent. The result cannot be above 100%.

#### **5.3.28. Salvage Logging Stock Rate**

**Definition:** The salvage logging stock rate is the ratio between the total areas of tree stocks logged after the fire and the total area which would appear if all the trees had been logged after the fire.

**Use:** The salvage logging stock rate is used to evaluate the volume of the wood burnt by the fire.

**Possible values:** The rate is expressed in percent to the nearest 10 percent.

#### **Compulsory**.

#### **5.3.29. Number of Burnt Stems Not Logged**

**Definition:** The number of burnt stems not logged is the number of stems with traces of charring on the plot, whether they are standing or lying.

**Use:** The number of burnt stems not logged is used to evaluate the volume of the wood burnt by the fire. It takes into account lying stems about which no data are collected.

**Possible values:** A whole number.

**Compulsory**.

### **5.4. Tree Related Data**

#### **5.4.1. Diameter at 1.3-m Height**

**Definition:** The diameter at 1.3-m height of a tree is given by the distance between two tangents to the perimeter of the tree, along a section perpendicular to the stem axis. It is measured at 1.3 m above the ground.

**Use:** The diameter at 1.3-m height is used to evaluate the volume of the wood burnt by the fire. It can also be used to break down various fire characteristics.

The diameter at 1.3-m height is also used to choose trees on which other observations or measurements are made or to classify them into the regeneration set.

**Possible values:** Whole centimetres.

#### **Compulsory**.

#### **5.4.2. Species**

**Definition:** Designation of the species or group of species the tree belongs to, represented by a numerical code.

**Use:** Tree species determination. It can also be used for various breakdowns.

**Possible values:** A code.

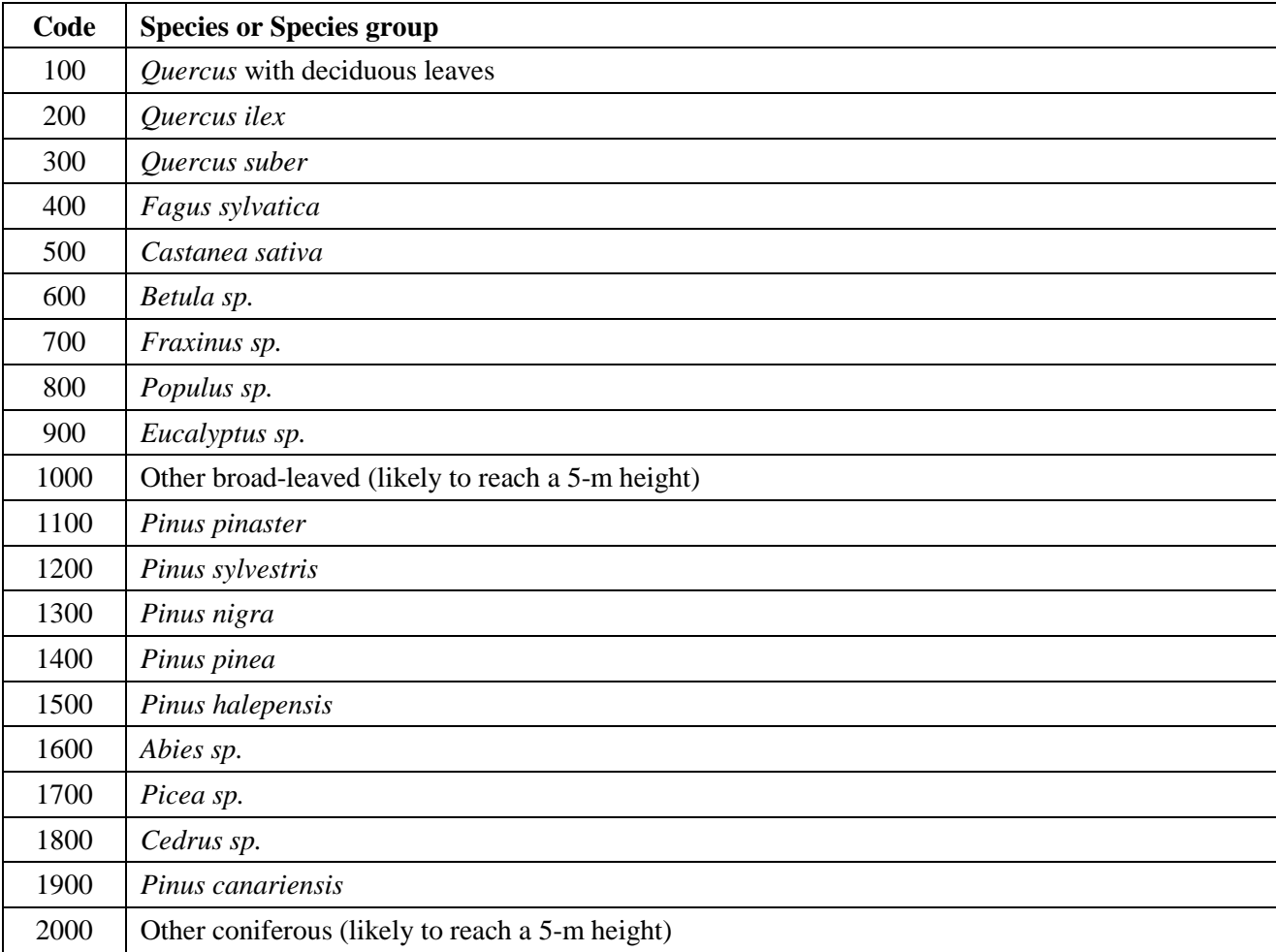

#### **Compulsory**.

#### **5.4.3. Total Height**

**Definition:** Vertical distance between the horizontal plane passing through the highest point of the tree and the horizontal plane passing through the tree stump. See Figure 13.

#### ForFireS Manual

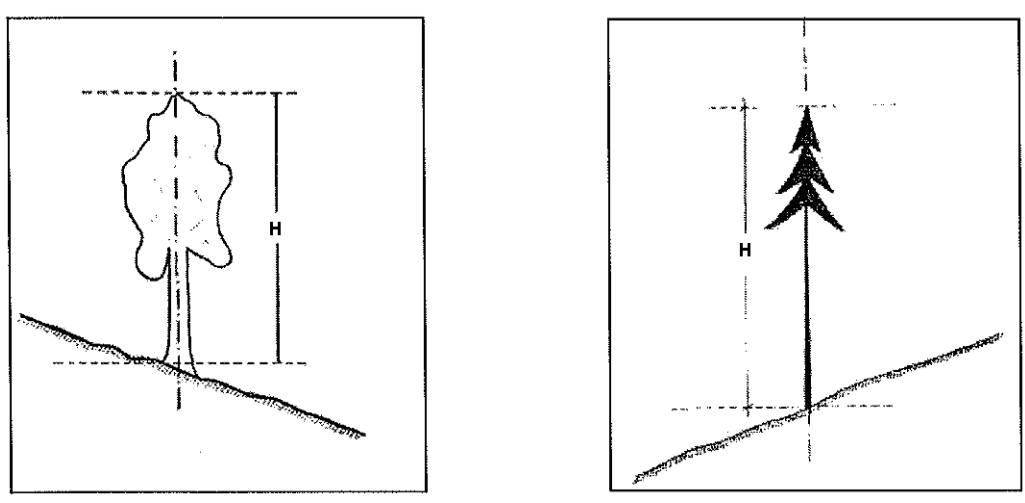

**Figure 13 : Total height of a tree** 

**Use:** The total tree height is used to evaluate the volume of the wood burnt by the fire. It can also be used to break down various fire characteristics.

**Possible values:** Whole decimetres. When a tree is broken beneath the crown the value "999" is entered.

**Compulsory**.

#### **5.4.4. Vegetation State**

**Definition:** Characterisation of the fact that the tree is alive or dead.

**Use:** The vegetation state is used to evaluate the volume of the wood burnt by the fire. It is also used to assess the probability of survival of the whole stand.

**Possible values:** A code.

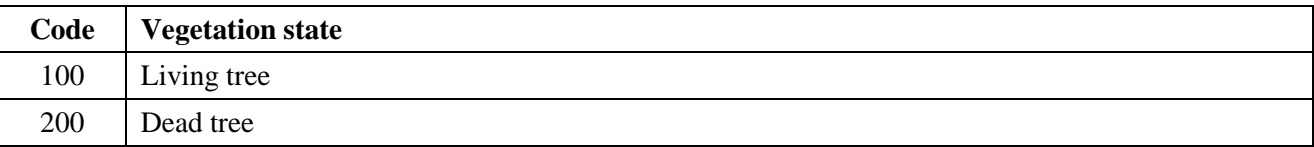

**Compulsory**.

#### **5.4.5. Social Status in the Stand**

**Definition:** Expresses the state of the tree according to its position in the different stand storeys.

**Use:** The social status in the stand is used to break down various fire characteristics.

**Possible values:** A code.

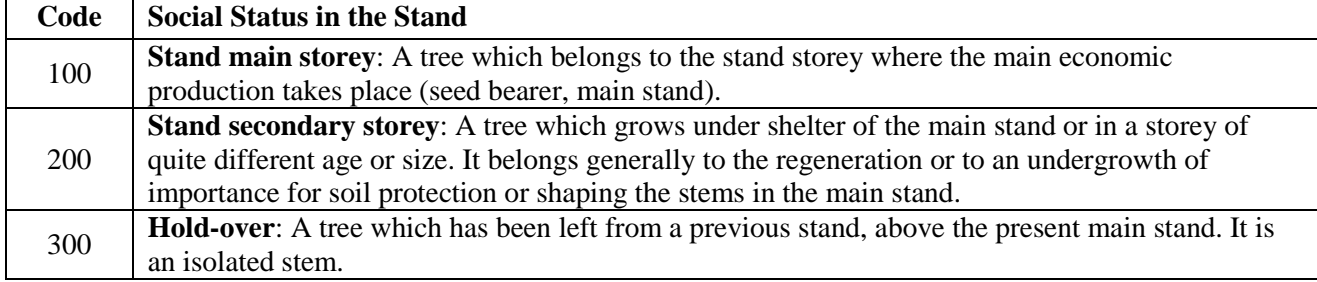

#### **5.4.6. Height of Charred Stem**

**Definition:** Length of the highest char mark found on the tree.

**Use:** The height of charred stem is used to evaluate the volume of the wood burnt by the fire.

**Possible values:** Whole decimetres.

**Compulsory**.

#### **5.4.7. Rate of Burnt Crown**

**Definition:** Relative part of the crown that has been killed by the fire.

**Use:** The rate of burnt crown is used to assess the probability of survival of the whole stand.

**Possible values:** The rate of burnt crown is entered in percent to the nearest 10 percent.

**Compulsory**.

#### **5.4.8. Stem Destruction Rate**

**Definition:** Relative part of the stem wood volume that the fire has rendered improper to any use.

**Use:** The stem destruction rate is used to evaluate the volume of the wood burnt by the fire.

**Possible values:** A code.

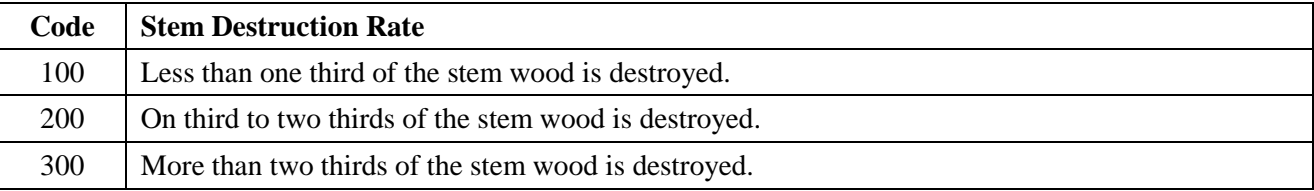

**Compulsory**.

### **5.5. Regeneration Related Data**

#### **5.5.1. Species**

**Definition:** Designation of the species or group of species the seedling belongs to, represented by a numerical code.

**Use:** Regeneration species determination.

**Possible values:** A code (see § 5.4.2).

#### **Compulsory**.

### **5.5.2. Number Class of Stems in Each Species**

**Definition:** Number of seedlings of the same species or group of species on the subplot used for regeneration assessment.

**Use:** Assessment of the regeneration importance.

#### **Possible values:** A code.

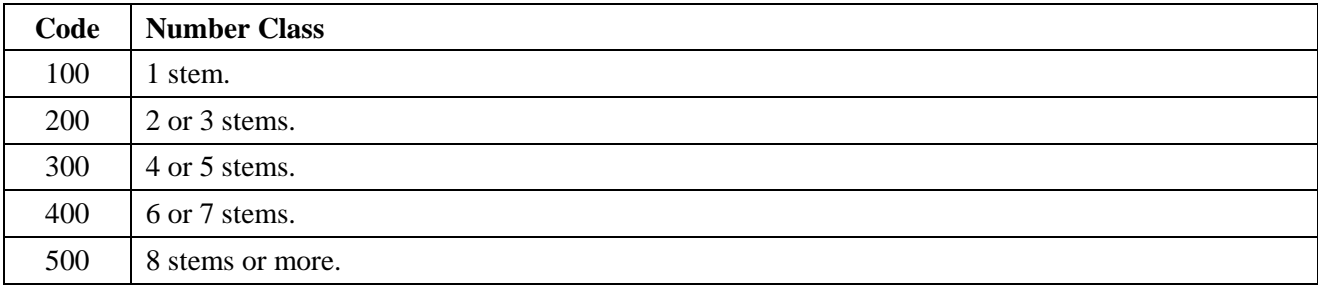

**Compulsory**.

# **6. Database Structure**

# **6.1. General Description**

ForFireS **data** are stored in standardised Microsoft Access database **tables**. The data can be broken down into:

- Classes made up according to the objects to which they are related, as explained in § 5.1 about field collected data; to the three object classes
	- ° "Sampling plot"
	- ° "Tree"

<sup>o</sup> "Regeneration"

the objet class

"Fire" is added:

Field names begin with the name of the objet they are related to: FIRE, PLOT, TREE, REG (for regeneration).

- Classes made up according to the way the data are acquired:
	- Before the field work from
		- the European Forest Fire Information System;
		- other sources (fire perimeter and vegetation, §§ 3.2 and 3.3)
	- ° While preparing the field work<br>Puring the field work
	- During the field work
	- ° After the field work, as results from processing the collected data.

Two sets of table can be distinguished:

- Four tables for storing the data collected about the fires, whether before the field work or during it, one for each object class "Fire", "Sampling plot", "Tree" and "Regeneration",
- Three tables for storing the results from processing, one for each objet class "Fire", "Sampling plot" and "Tree".

Auxiliary tables are used during the processing phase.

**Forms** are available:

- For displaying the main menu,
- For creating new items, fire, sampling plot, tree, regeneration set, and entering their characteristics.

**Queries** are used to compute the results and enter them into the relevant tables. Macros are used to automate a series of actions.

ForFireS **metadata** are stored in two tables of the same database, which are described separately.

## **6.2. Tables for Collected Data**

Field names are italicised when they are part of the key.

#### **6.2.1. Table INCENDIA**

Table INCENDIA contains fire related data. It has five fields:

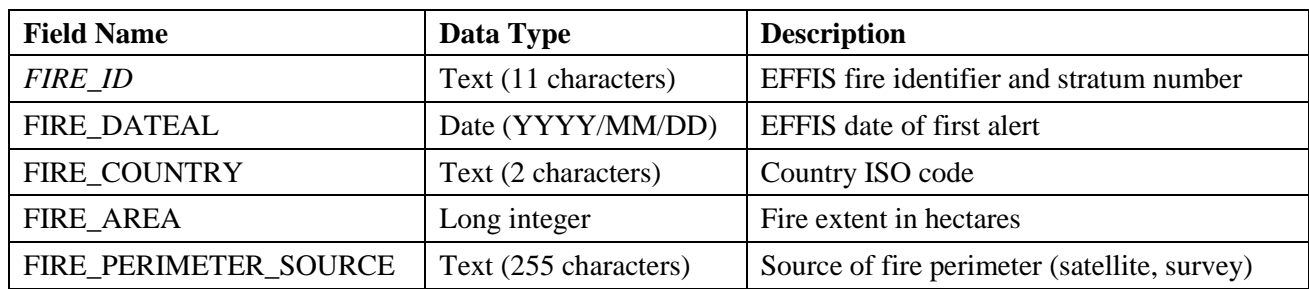

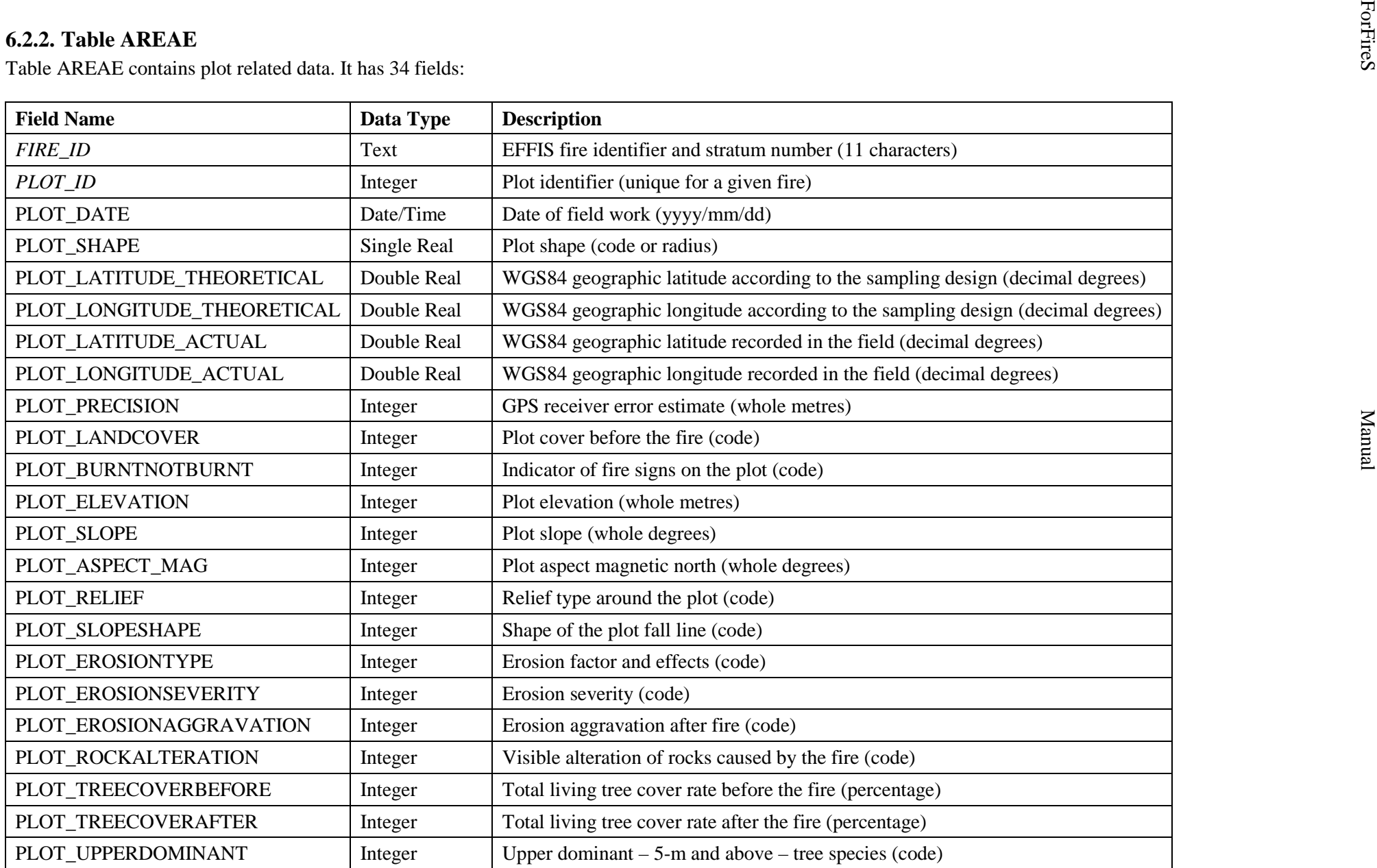

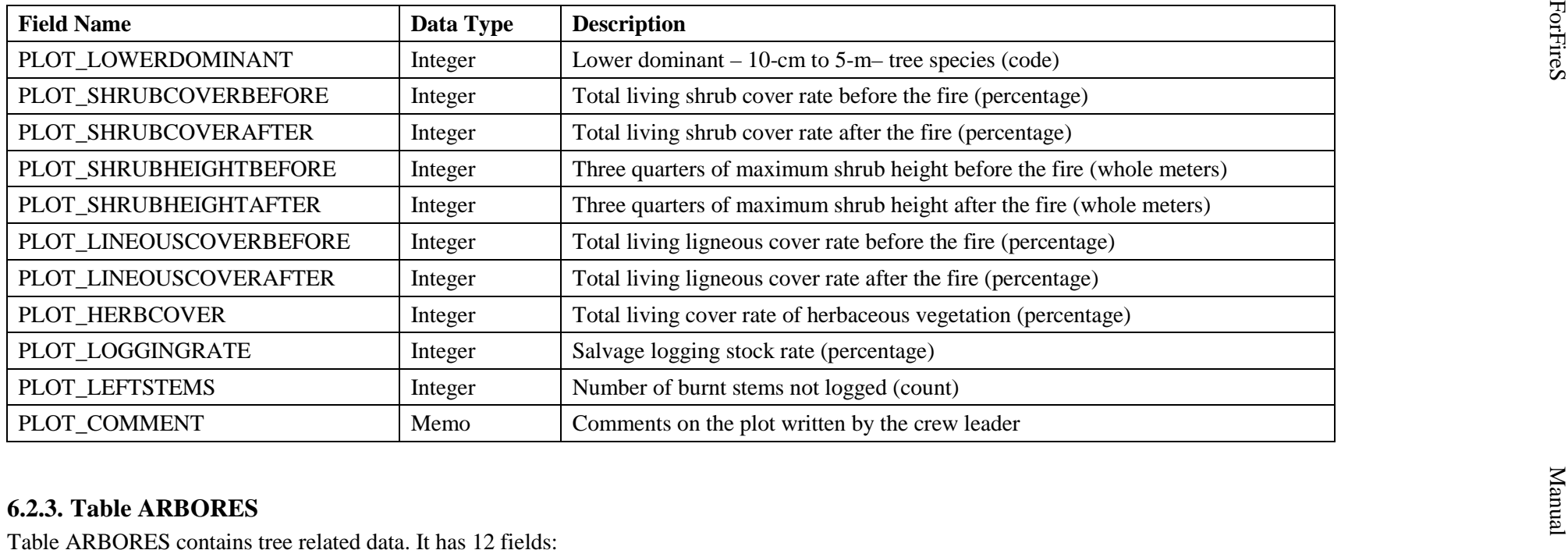

#### 35

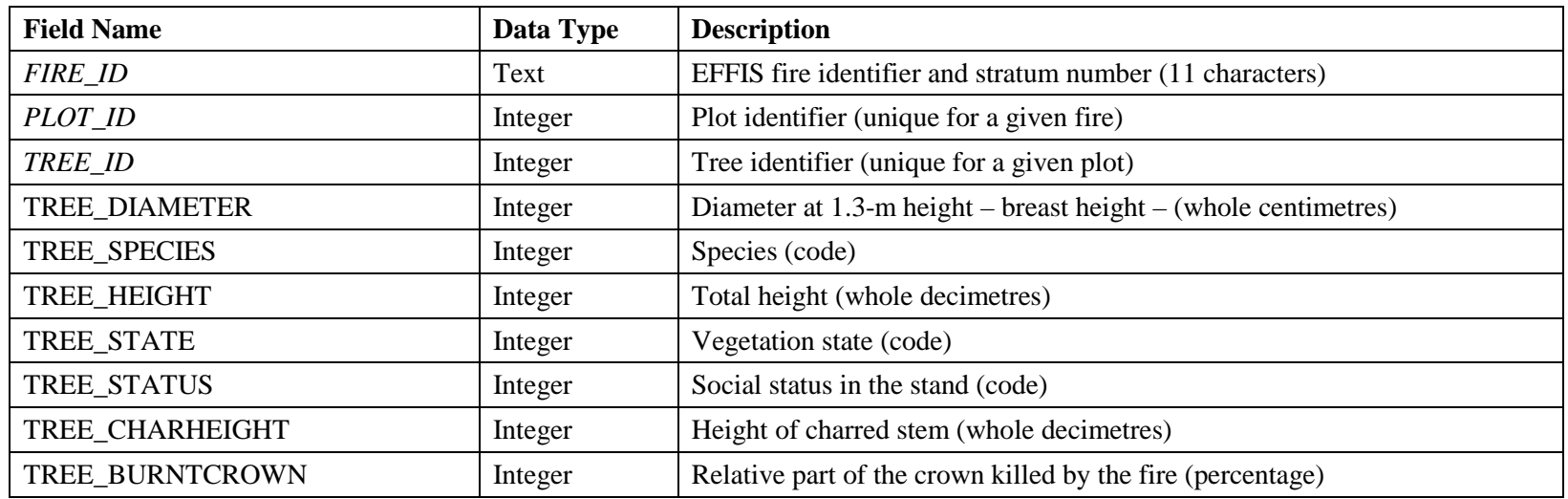

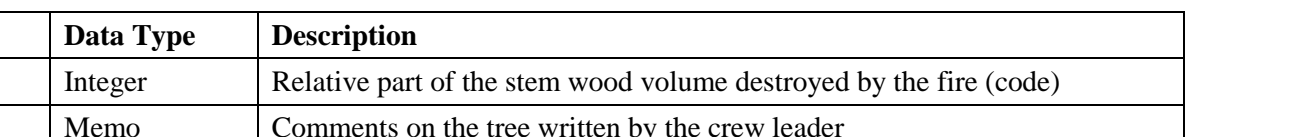

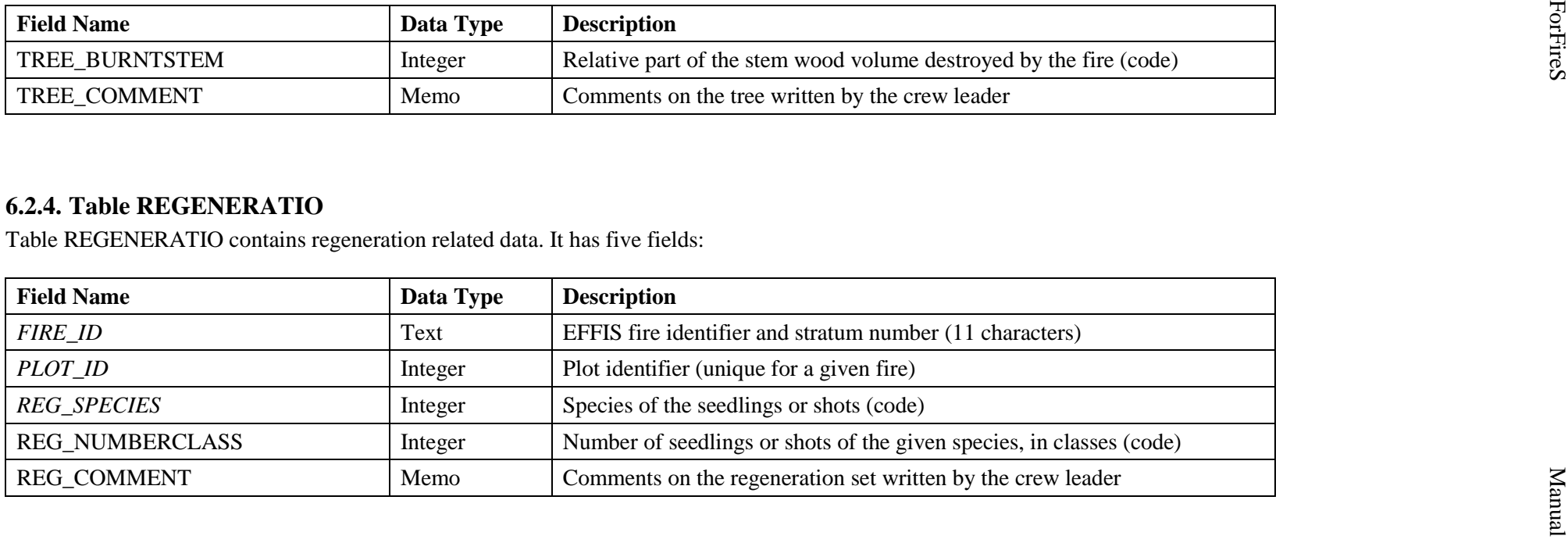

# **6.3. Tables for Computed Data**

## **6.3.1. Table INCENDIA\_COMPUTATIO**

Table INCENDIA\_COMPUTATIO contains fire related data. It has three fields:

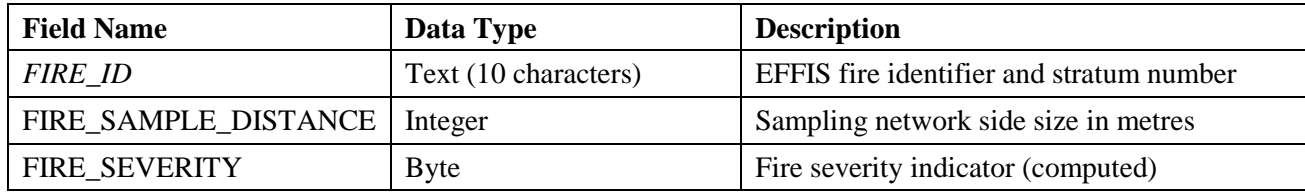

38

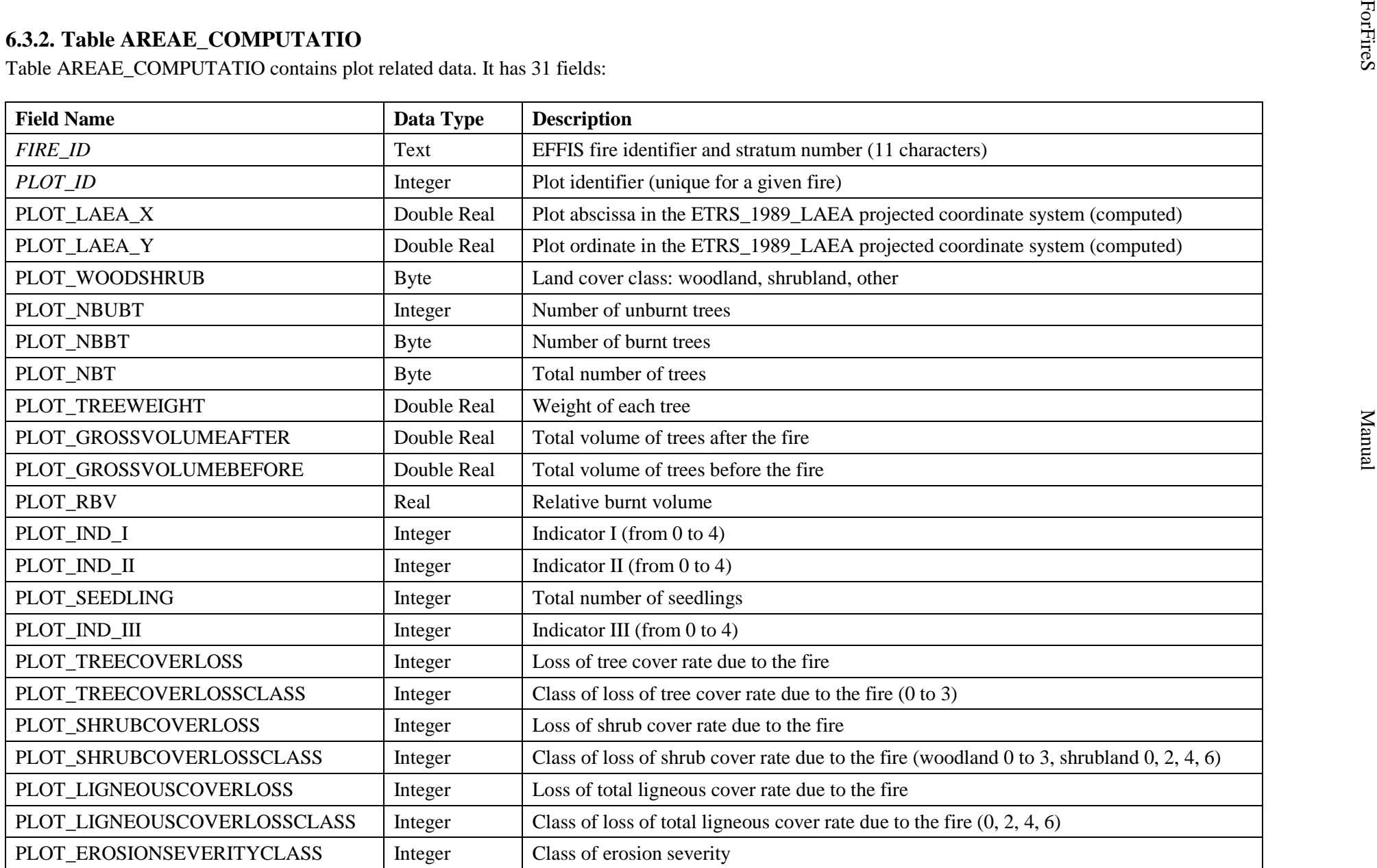

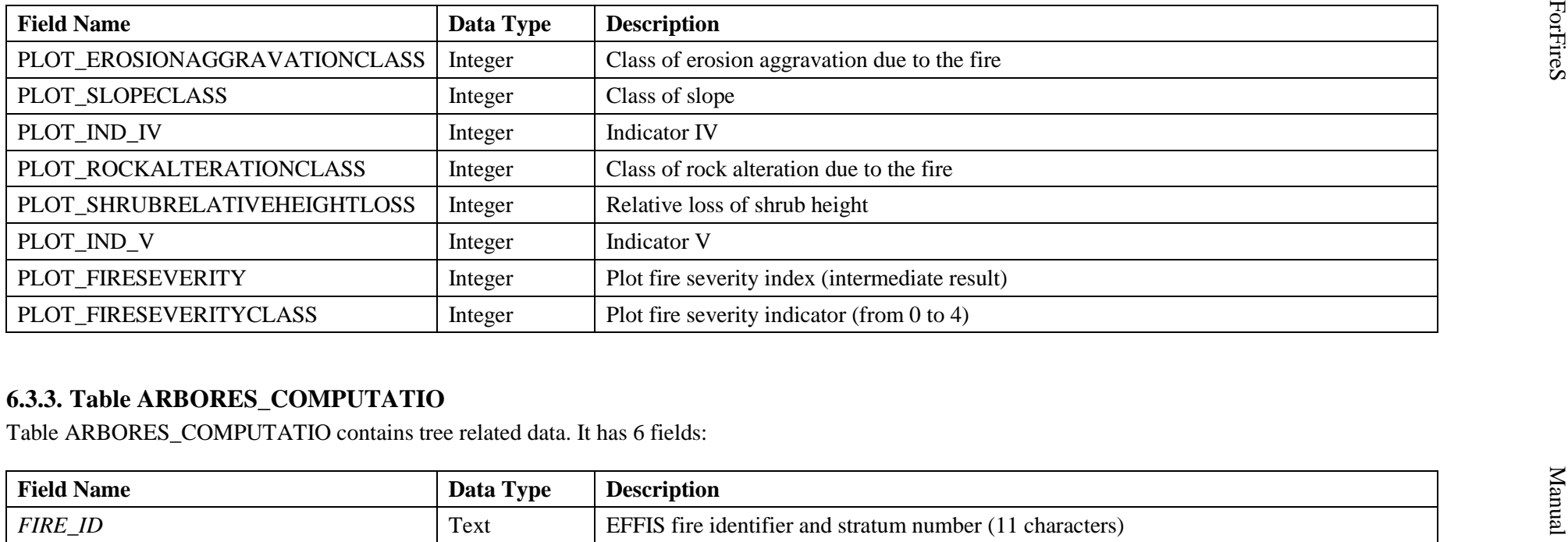

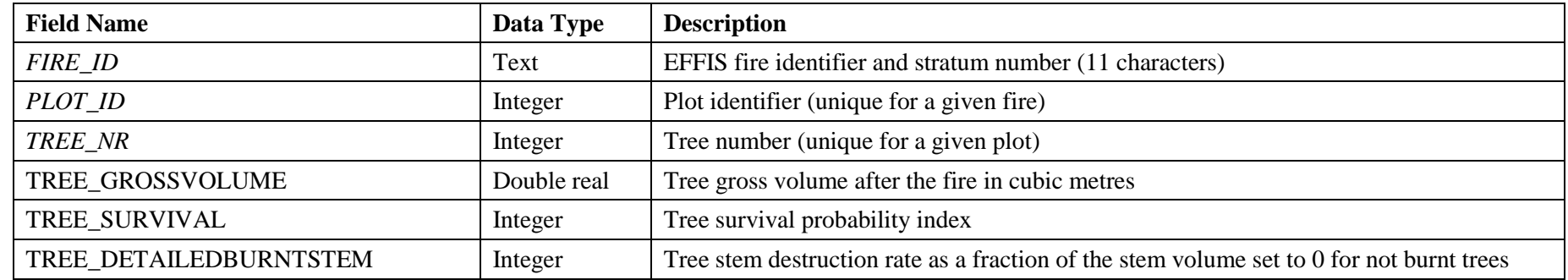

 $\sharp$ 

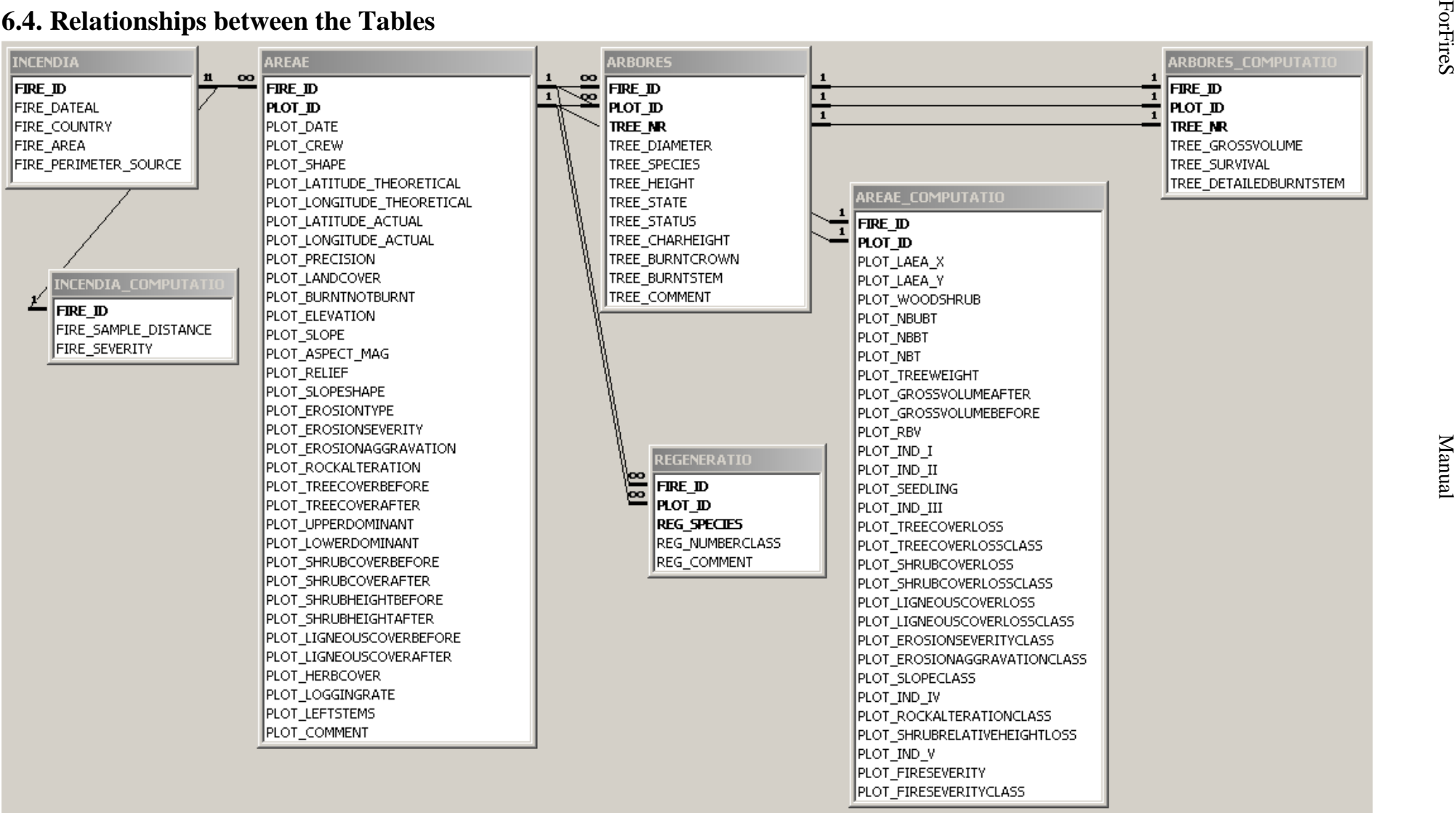

# **6.5. Auxiliary tables**

Eight auxiliary tables are used for temporarily storing intermediary results when the field collected data are processed.

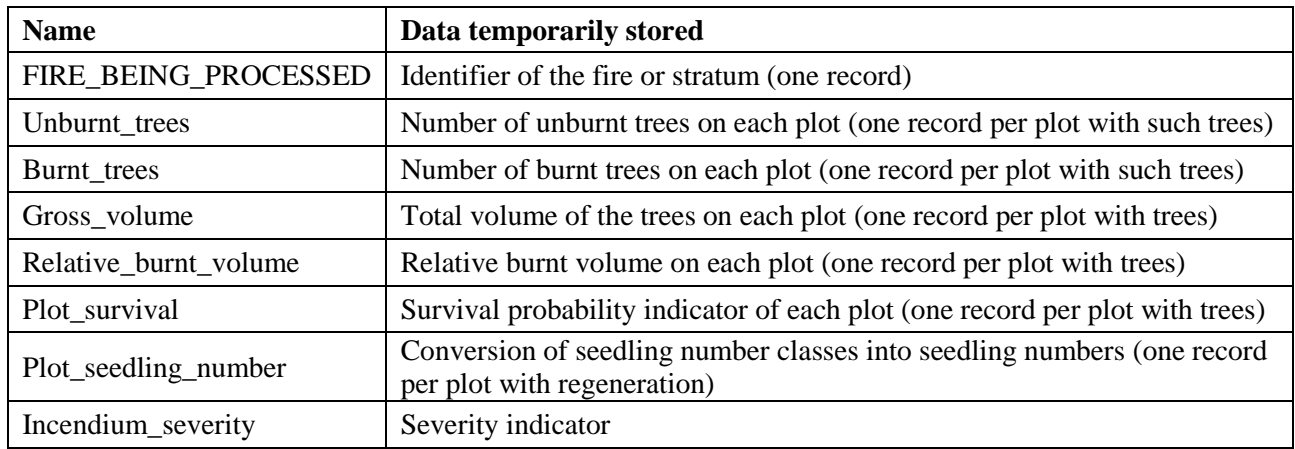

The auxiliary table Regeneration\_Conversion stores permanently parameters used to convert classes of seedling numbers into estimated seedling counts.

# **6.6. Forms**

### **6.6.1. Main Menu**

The Main Menu form opens up when the application is started. As long as it is opened it is not possible to access the database window but it can be closed by clicking on a button.

This form shows a list of the fire identifiers together with the date of alert and country which are present in the INCENDIA table.

From this menu it is possible by clicking on the appropriate button:

- To enter a new fire into the INCENDIA table
- To enter the field data of a fire (plot, tree and regeneration characteristics)
- To process the field data to assess its severity
- To close the main menu and return to the database window
- To quit the database.

#### **6.6.2. Entering new fire**

The "Entering new fire form" opens up when clicking on the first button of the main menu. The fields are blank and after they have been filled a new record is created into the INCENDIA table by clicking on the "next record" arrow or depressing the "TAB" key (both actions allow to enter a new fire) or by closing the form.

### **6.6.3. Data AREAE, Data ARBORUM et REGENERATIONIS**

The Data AREAE form opens up when clicking on the second button of the main menu. The upper part of the form shows the fire characteristics. It is possible to choose a fire using the selector at the bottom.

Through an AREA subform nested in the Data AREAE form the value of the plot related data can be entered. The selector button at the bottom of the subform allows to navigate between the plots and to create a new one.

Once a plot has been created trees and regeneration can be added by clicking on the ARBORES REGENERATIO button which opens another form, Data ARBORUM et REGENERATIONIS. The upper part of this form displays the fire and plot identifiers. The nested ARBORES subform is used to enter the trees. They are displayed as a table like on the field paper form. The nested REGENERATIO subform looks the same way. Upon completion clicking on the STOP button closes the whole form and returns to the Data AREA form. A STOP button closes the form.

#### **6.6.4. Fire to Process, Sampling Network Side Size, Fire Severity Class Assessment**

The "Fire to Process form" opens up when clicking on the third button of the main menu. A list of the fire identifiers from the INCENDIA table appears at the right. Clicking on an identifier fills the blank field and the record is created in the previously cleared FIRE\_BEING\_PROCESSED table when the form is closed.

The "Sampling Network Side Size" form opens up. The value in metres can be entered into the blank field to be inserted into the matching field of the INCENDIA\_COMPUTATIO table.

After processing, the "Fire Severity Class Assessment" form opens up and displays the fire identifier together with the fire severity class estimate, which is recorded in the INCENDIA\_COMPUTATION table. Clicking on the Exit button terminates the processing.

## **6.7. Tables for the Metadata**

ForFireS metadata are stored in two tables, one for the data and one for the units used to express their values.

All data names used in ForFireS (initial data, field collected data and computed data) can be found in the METADATA\_DATA table. Its fields are:

- DATA CODE: the field names used in the tables
- DATA\_DESCRIPTION: the description given in the present Manual
- DATA TYPE: the data type given in the present Manual
- DATA UNIT: the unit used to express the data values.

A unit can be a conventional unit such as metre for lengths or degree for angles. It can also been void when what is expressed is a number of database objects such as trees. When the values are expressed by codes, they are given in the METADATA\_UNIT table.

For instance the species of a measured tree (TREE SPECIES) on a sampling plot as well as the upper dominant species on the plot (PLOT\_UPPERDOMINANT) are expressed by the same codes. They are expressed in the UNIT\_SPECIES unit.

The fields of the METADATA\_UNIT table are:

- DATA\_UNIT
- UNIT MODE: a possible value for the unit
- UNIT\_MODE\_DESCRIPTION: the meaning of the mode.

# **7. Assessment of the Fire Severity from the Data**

As stated in § 2 the indicator values are first computed for each sampling point then combined to yield an assessment for the fire (or stratum).

The variable names used hereafter are the field names found in §§ 6.2 and 6.3.

The SQL queries can be found in § 11.

# **7.1. Distinction between Forest and Shrubland**

As the indicators used differ according to the land cover before the fire to each plot a property is attached to show whether this land cover is forest, shrubland or another class. In the latter case no indicator is computed.

We have:

```
PLOT_LANDCOVER \neq 100 \land PLOT_LANDCOVER \neq 200 \Rightarrow PLOT_WOODSHRUB = 2
PLOT\_LANDCOVER = 100 \Rightarrow PLOT\_WOODSHRUB = 1PLOT\_LANDCOVER = 200 \Rightarrow PLOT\_WOODSHRUB = 0
```
# **7.2. Indicator I – Relative burnt volume**

#### **7.2.1. Principle**

During the field work the stem destruction rate of each standing tree is assessed in three classes, 100, 200 or 300, meaning that less than one third, one third to two thirds or more than two thirds of the stem wood has been destroyed by the fire.

The height of charred stem is measured. If this height is equal to zero the tree is said to be not burnt and it can be considered that the stem wood destruction rate is also equal to zero.

We call "detailed stem destruction rate" a characteristic equal to zero for not burnt trees and to the class of stem destruction rate divided by 100 for the burnt trees (1, 2 or 3).

The relative burnt volume on the plot is equal to the weighted average of the detailed stem destruction rate for all the trees present on the plot, using the squared tree diameter as a weight. The best weight would be the volume but the basal area, to which as a weight the square diameter is equivalent, is deemed sufficient.

The result for the plot lies between 0 (in case not any tree is burnt) and 3. The final value of indicator I is set as follows:

- From 0 to 0.6  $\qquad \qquad 0$
- From 0.6 to  $1.2$  1
- From  $1.2$  to  $1.8$  2
- From 1.8 to 2.4 3
- From 2.4 to 3  $4$

If all the trees have been logged after the fire, the indicator value is supposed to be 2.

### **7.2.2. Computation**

TREE\_CHARHEIGHT =  $0 \Rightarrow$  TREE\_DETAILEDBURNTSTEM = 0

100 TREE\_CHARHEIGHT  $\neq 0 \Rightarrow$  TREE\_DETAILEDBURNTSTEM = TREE\_BURNTSTEM ∑ 2 TREE\_DIAMETER  $\sum$ TREE\_DIAMETER<sup>2</sup> · TREE\_BURNTSTEM = PLOT\_RBV All trees All trees  $PLOT\_RBV \in [0,0.6] \Rightarrow PLOT\_IND\_I = 0$ PLOT\_RBV∈  $]0.6,1,2]$   $\Rightarrow$  PLOT\_IND\_I = 1  $PLOT\_RBV \in ]1.2,1.8] \Rightarrow PLOT\_IND\_I = 2$ PLOT\_RBV∈  $]1.8,2.4]$   $\Rightarrow$  PLOT\_IND\_I = 3  $PLOT\_RBV \in ]2.4,3] \Rightarrow PLOT\_IND\_I = 4$  $PLOT\_LOGGNGRAPH = 100 \Rightarrow PLOT\_IND_I = 2$ 

### **7.2.3. Related computations**

Although it is not directly used to assess the fire severity, estimates of the wood volume on the plot before and after the fire are computed and recorded in the database.

The volume of a measured tree is supposed equal to:

$$
TREE\_GROSS VOLUME = \frac{1}{3} \frac{\pi d^2 h}{4}
$$

With: d diameter at breast height TREE\_DIAMETER h total height TREE\_HEIGHT (if a stem is broken – recorded value "999" – its height is set to 5 m).

The volume of a tree is thus considered equal to the volume of a cone whose base would be its basal area and height its total height.

The volume of the trees left on the plot after the fire is assessed using the measurements made on the sole trees standing after the fire and the number of burnt stems not logged, whether they are standing or lying, which is recorded separately as PLOT\_LEFTSTEMS.

To take into account lying trees, each measured tree is assigned a weight PLOT\_TREEWEIGHT, unique for a given plot, equal to:

#### PLOT\_LEFTSTEMS

PLOT\_NBBT

PLOT\_NBBT being the number of burnt trees standing on the plot, whose height of charred stem is not equal to zero.

This value is used for all the trees, burnt or not. It is a plot property.

The wood volume after the fire PLOT\_VOLUMEAFTER is thus equal to:

 $\sum_{\text{All trees}}$ PLOT\_TREEWEIGHT  $\sum$ TREE\_GROSSVOLUME

To compute the wood volume before the fire PLOT\_VOLUMEBEFORE we take into account the salvage logging stock rate estimated on the plot PLOT\_LOGGINGRATE. PLOT\_VOLUMEBEFORE is equal to:

PLOT\_LOGGINGRATE PLOT\_VOLUMEAFTER All volumes are expressed in cubic metres.

# **7.3. Indicator II – One year survival probability of trees**

#### **7.3.1. Principle**

Computing Indicator II, one year survival probability of trees, is done at the tree level and then at the plot level.

At the tree level this indicator is based on the tree state and the rate of burnt crown. Its value varies from 0 (very high survival probability) to (4 low survival probability) and is set as follows:

- Dead tree 4
- Living tree, according to the rate of burnt crown
	- $\degree$  From 0 to 20 0
	- $\degree$  From 21 to 40 1
	- $\degree$  From 41 to 60 2
	- $^{\circ}$  From 61 to 80 3
	- ° From 81 to 100 4

At the plot level the mean value for all trees, rounded to the nearest integer, is the indicator value.

If all the trees have been logged after the fire, the indicator value is supposed to be 4.

#### **7.3.2. Computation**

TREE\_STATE =  $200 \Rightarrow$  TREE\_SURVIVAL = 4  $(TREE\_STATE = 100) \wedge (TREE\_BURNTCROWN \in [0,20]) \Rightarrow TREE\_SURVIVAL = 0$ (TREE\_STATE = 100)  $\land$  (TREE\_BURNTCROWN  $\in$  [21,40])  $\Rightarrow$  TREE\_SURVIVAL = 1 (TREE\_STATE = 100)  $\land$  (TREE\_BURNTCROWN∈[41,60])  $\Rightarrow$  TREE\_SURVIVAL = 2 (TREE\_STATE = 100)  $\land$  (TREE\_BURNTCROWN∈[61,80])  $\Rightarrow$  TREE\_SURVIVAL = 3 (TREE\_STATE = 100)  $\land$  (TREE\_BURNTCROWN∈[81,100])  $\Rightarrow$  TREE\_SURVIVAL = 4

n  $\sum$ TREE\_SURVIVAL  $PLOT\_IND\_II = -1$ - n being the number of measured trees. PLOT\_LOGGINGRATE =  $100 \Rightarrow$  PLOT\_IND\_II = 4

# **7.4. Indicator III – Importance of regeneration**

#### **7.4.1. Principle**

Indicator III, importance of regeneration, is based on the number of seedlings present on the subplot.

One seedling on a 12-square-meter subplot represents 833 seedlings per hectare.

The indicator value is set as follows:

- 8 or more  $(6,667)$  or more per hectare) 0
- 6 or 7 (5,000 to 5,833 per hectare) 1
- 4 or 5 (3,333 to 4,167 per hectare)  $2^{\frac{1}{2}}$
- 2 or 3 (1,667 to 2,500 per hectare)  $\frac{3}{3}$
- $\bullet$  1 (833 per hectare) 4

During the field work, the crew leader enters for each species or group of species present in the regeneration (if any) a code according to the same classes. The codes cannot be simply added to one another and they are first converted into theoretical numbers as follows:

- $100 \t 1$
- $200$   $2.5$
- $300 \t 4.5$
- $400$  6.5
- 500 8

The nearest integer to the sum on the plot is then used to obtain the indicator value. If no regeneration has been recorded the number of seedlings is equal to zero.

### **7.4.2. Computation**

Let us call CONV\_SEEDLING the function which converts REG\_NUMBERCLASS for a given plot and a given species or group of species into a theoretical number of seedlings.

We have:

 $=\left|\sum_{\text{All species}} C\right|$  $\text{PLOT\_SEEDLING} = \parallel \sum \text{CONV\_SEEDLING(REG\_NUMBERCLASS)}$ PLOT\_SEEDLING  $\geq 8 \Rightarrow$  PLOT\_IND\_III = 0  $PLOT\_SEEDLING \in \{6,7\} \Rightarrow PLOT\_IND\_III = 1$  $PLOT\_SEEDLING \in \{4,5\} \Rightarrow PLOT\_IND\_III = 2$  $PLOT\_SEEDLING \in \{2,3\} \Rightarrow PLOT\_IND\_III = 3$  $PLOT\_SEEDLING \in \{0,1\} \Rightarrow PLOT\_IND\_III = 4$ 

# **7.5. Indicator IV – Erosion aggravation risk**

### **7.5.1. Principle**

Indicator IV, erosion aggravation risk, is based on the loss of total ligneous cover rate caused by the fire, the erosion severity observed on the plot during the field work and the plot slope.

Each one of these characteristics is expressed as a sub-indicator with the following values:

- Plot ligneous cover loss
	- $\frac{\circ}{\circ}$  0% to 20% 0<br> $\frac{\circ}{\circ}$  21% to 40% 2
	- $21\%$  to  $40\%$  2
	- $\degree$  41% to 60% 4
	- $\degree$  61% to 100% 6
- Plot erosion severity, according to the code entered during the field word
	- $^{\circ}$  400 0
	- $\degree$  100 1
	- $^{\circ}$  200 2
	- $\degree$  300 3
- Plot erosion aggravation, according to the code entered during the field word
	- $^{\circ}$  100 0
	- $^{\circ}$  200 3
- Plot slope
	- $\degree$  0 $\degree$  to 10 $\degree$  0
	- $\degree$  11 $\degree$  to 20 $\degree$  1

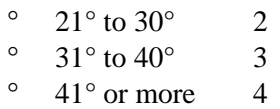

The different values for these sub-indicators are added up. The maximum value is 16. The result is divided by 4 and rounded to the nearest integer to give the value of Indicator IV.

#### **7.5.2. Computation**

PLOT\_LIGNEOUSCOVERLOSS = PLOT\_LIGNEOUSCOVERAFTER - PLOT\_LIGNEOUSCOVERBEFORE PLOT\_LIGNEOUSCOVERLOSS∈ $[0,20] \Rightarrow$  PLOT\_LIGNEOUSCOVERLOSSCLASS = 0 PLOT\_LIGNEOUSCOVERLOSS∈[21,40]⇒ PLOT\_LIGNEOUSCOVERLOSSCLASS = 1 PLOT\_LIGNEOUSCOVERLOSS∈[41,60] $\Rightarrow$  PLOT\_LIGNEOUSCOVERLOSSCLASS = 2 PLOT\_LIGNEOUSCOVERLOSS∈[61,100] $\Rightarrow$  PLOT\_LIGNEOUSCOVERLOSSCLASS = 3 PLOT\_EROSIONSEVERITY =  $400 \Rightarrow$  PLOT\_EROSIONSEVERITYCLASS = 0 PLOT\_EROSIONSEVERITY =  $100 \Rightarrow$  PLOT\_EROSIONSEVERITYCLASS = 1 PLOT\_EROSIONSEVERITY =  $200 \Rightarrow$  PLOT\_EROSIONSEVERITYCLASS = 2 PLOT\_EROSIONSEVERITY =  $300 \Rightarrow$  PLOT\_EROSIONSEVERITYCLASS = 3  $PLOT\_EROSIONAGGRAVATION =100 \Rightarrow PLOT\_EROSIONAGGRAVATIONCLASS = 0$ PLOT\_EROSIONAGGRAVATION =  $200 \Rightarrow$  PLOT\_EROSIONAGGRAVATIONCLASS = 3 PLOT\_SLOPE∈[0,10] $\Rightarrow$  PLOT\_SLOPECLASS = 0 PLOT\_SLOPE∈ $[11,20] \Rightarrow$  PLOT\_SLOPECLASS = 1 PLOT\_SLOPE∈[21,30] $\Rightarrow$  PLOT\_SLOPECLASS = 2 PLOT\_SLOPE∈[31,40] $\Rightarrow$  PLOT\_SLOPECLASS = 3 PLOT\_SLOPE  $\geq 41 \Rightarrow$  PLOT\_SLOPECLASS = 4

If we call the four sub-indicators SI\_IV\_1, SI\_IV\_2, SI\_IV\_3 and SI\_IV\_4 we have: 4  $\text{PLOT\_IND\_IV} = \left| \frac{\text{SI\_IV}\_1 + \text{SI\_IV}\_2 + \text{SI\_IV}\_3 + \text{SI\_IV}\_4}{\sqrt{3}} \right|$ 

#### **7.5.3. Related computations**

The total loss of ligneous cover rate can be used for woodland and shrubland.

As the tree cover rate before and after the fire, in woodland, and the shrub cover rate before and after the fire, in both woodland and shrubland, are assessed separately during the field work, they might be used for computing a value of indicator IV.

In the present state of the database, PLOT\_TREECOVERLOSS, PLOT\_TREECOVERLOSSCLASS, PLOT\_SHRUBCOVERLOSS and PLOT\_SHRUBCOVERLOSSCLASS are computed in the same way as PLOT\_LIGNEOUSCOVERLOSS and PLOT\_LIGNEOUSCOVERLOSSCLASS and stored in table AREAE\_COMPUTATIO.

# **7.6. Indicator V – Fire intensity**

#### **7.6.1. Principle**

Indicator V, fire intensity, is based on the visible alteration of rock and the relative loss of shrub height, if the shrub height before the fire was not equal to zero, caused by the fire.

Both characteristics are used as sub-indicators with the following values:

- Visible alteration of rock, according to the code entered during the field work
	- $\begin{matrix} 0 & 400 & 0 \\ 0 & 200 & 1 \end{matrix}$
	- $\begin{matrix} 0 & 300 & 1 \\ 0 & 200 & 3 \end{matrix}$
	- ° 200 3
	- $^{\circ}$  100 4
	- Relative loss of shrub height
		- $\degree$  0% to 20% 0
		- $\frac{\circ}{\circ}$  21% to 40% 1<br> $\frac{\circ}{\circ}$  41% to 60% 2
		- $41\%$  to 60\% 2
		- $\degree$  61% to 80% 3
		- ° 81% to 100% 4

The mean value of these sub-indicators, rounded to the nearest integer, gives the value of Indicator V. If the shrub height before the fire was equal to zero, the value of the first sub-indicator is used.

### **7.6.2. Computation**

 $PLOT$ <sub>\_ROCKALTERATION</sub> =  $400 \Rightarrow$   $PLOT$ <sub>\_ROCKALTERATIONCLASS</sub> = 0  $PLOT$ <sub>\_ROCKALTERATION</sub> =  $300 \Rightarrow$   $PLOT$ <sub>\_ROCKALTERATIONCLASS</sub> = 1 PLOT\_ROCKALTERATION =  $200 \Rightarrow$  PLOT\_ROCKALTERATIONCLASS = 3  $PLOT$ <sub>\_ROCKALTERATION</sub> =  $100 \Rightarrow PLOT$ <sub>\_ROCKALTERATIONCLASS</sub> = 4 PLOT\_SHRUBHEIGHTBEFORE  $\neq 0 \Rightarrow$ 

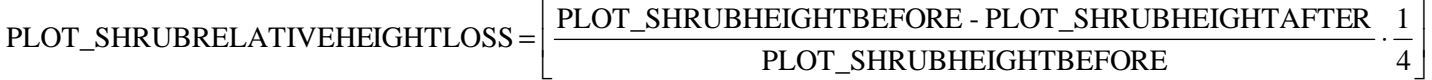

PLOT\_SHRUBHEIGHTBEFORE =  $0 \Rightarrow$  PLOT\_IND\_V = PLOT\_ROCKALTERATIONCLASS

$$
PLOT\_SHRUBHEIGHTBEFORE \neq 0 \Rightarrow \newline PLOT\_IND\_V = \left\| \frac{PLOT\_ROCKALTERATION CLASS + PLOT\_SHRUBRELATIVEHEIGHTLOSS}{4} \right\|
$$

# **7.7. Fire Severity Assessment at the Plot Level**

### **7.7.1. Principle**

All the indicator values are added.

In the case of woodland, five indicators are used and the result lies between 0 and 16, whereas in case of woodland two indicators are used and the result lies between 0 and 8.

Fire severity for the plot is set as follows:

• Woodland:

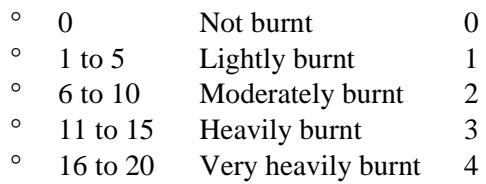

• Shrubland:

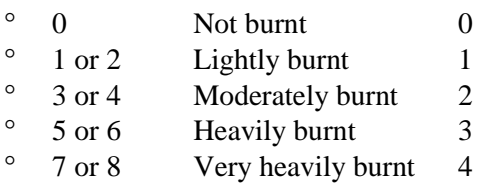

If the field work has shown that the plot was not burnt, no indicator value is available and the fire severity is equal to 0.

No value is computed for plots where the land cover was neither woodland nor shrubland.

#### **7.7.2. Computation**

PLOT\_WOODSHRUB =  $2 \Rightarrow$  PLOT\_FIRESEVERITYCLASS = Null  $(PLOT_WOODSHRUB \in \{0,1\}) \wedge (PLOT_BURNTNOTBURNT = 200) \Rightarrow PLOT_FIRESEVERITYCLASS = 0$ PLOT\_FIRESEVERITY =  $0 \Rightarrow$  PLOT\_FIRESEVERITYCLASS = 0  $(PLOT_WOODSHRUB = 1) \wedge (PLOT_FIRESEVERITY \in [1,5]) \Rightarrow PLOT_FIRESEVERITYCLASS = 1$  $(PLOT_WOODSHRUB = 1) \wedge (PLOT_FIRESEVERITY ∈ [6,10]) \Rightarrow PLOT_FIRESEVERITYCLASS = 2$  $(PLOT(WOODSHRUB = 1) \wedge (PLOT$  FIRESEVERITY∈[11,15]) $\Rightarrow$  PLOT\_FIRESEVERITYCLASS = 3  $(PLOT_WOODSHRUB = 1) \wedge (PLOT_FIRESEVERITY ∈ [16,20]) \Rightarrow PLOT_FIRESEVERITYCLASS = 4$  $(PLOT_WOODSHRUB = 0) \wedge (PLOT_FIRESEVERITY \in \{1,2\}) \Rightarrow PLOT_FIRESEVERITY CLASS = 1$  $(PLOT(WOODSHRUB = 0) \wedge (PLOTFIRESEVERITY ∈ {3,4}) \Rightarrow PLOT FIRESEVERITYCLASS = 2$  $(PLOT_WOODSHRUB = 0) \wedge (PLOT_FIRESEVERITY \in \{5,6\}) \Rightarrow PLOT_FIRESEVERITYCLASS = 3$  $(PLOT_WOODSHRUB = 0) \wedge (PLOT_FIRESEVERITY \in \{7,8\}) \Rightarrow PLOT_FIRESEVERITYCLASS = 4$ 

# **7.8. Fire Severity Assessment at the Fire Level**

#### **7.8.1. Principle**

Fire severity at the fire level is defined as the mean value of the plot indicators at the plot level, rounded to the nearest integer.

The plots taken into account are the plots where the land cover before the fire is woodland or shrubland, whether the field work has shown that they were burnt or not.

If the fire perimeter is modified to take into account the information given by the field work, the points which are no longer inside the perimeter should be removed from the database as it is described in the present Manual. It is of course possible to add a table with the data pertaining to these points.

#### **7.8.2. Computation**

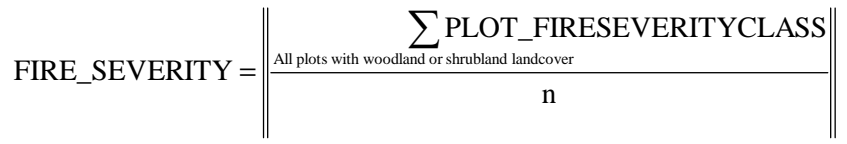

n being the number of plots with woodland or shrubland landcover

# **8. Other computations**

# **8.1. Fire Sample Distance**

The fire sample distance is the size of a side of the sampling grid upon which the sampling network is built. Although it is not computed while processing the field data it is stored in the INCENDIA\_COMPUTATIO table. It must be entered when processing the fire data to assess its severity.

# **8.2. Plot Co-ordinates in the ETRS\_1989\_LAEA Projection System**

Geographic co-ordinates are used as intermediates after the sampling network has been designed on the basis of a local projection system.

Theoretical geographic co-ordinates and actual geographic co-ordinates are stored in the AREAE table.

The latter must be used to compute the co-ordinates in the ETRS\_1989\_LAEA projection system.

# **9. Practical Workflow**

- Acquiring the fire data from the EFFIS database (can be postponed but a temporary fire identifier must be given)
- Creating the fire in the ForFireS database
- Acquiring the fire perimeter, from the Ispra Joint Research Center or an independent survey
- Entering the fire perimeter into a geographic information system
- Collecting information about vegetation on the burnt area
- Making a decision about stratification and implementing it
- Designing the sampling network
- Deciding which non compulsory data will be collected
- Setting up a crew
- Preparing the equipment
- Entering the sampling point co-ordinates into the GPS receiver
- Carrying out the field work
- Checking the collected data as early as possible to allow for corrections
- Entering the field collected data into the ForFireS database
- Processing the data
- Transferring the results to the Ispra Joint Research Center

# **10. Equipment for Field Work**

GPS receiver Compass Graduated tape for measuring distances (at least 20 m) Pole (1.5 m or 2 m) Machete, clearing knife Pruning saw Drawing-pins or stapler Reusable numbered tags Clinometer Forest calliper Graduated tape for measuring diameters Hypsometer (Vertex, Blume-Leiss, Suunto) Forest flora Sampling forms Clipboard Pencils, eraser

# **11. Database Queries**

The name of each query as it appears on the application main window is written above the query.

# **11.1. Distinction between Forest and Shrubland**

### **PLOT\_WOODSHRUB**

UPDATE (AREAE INNER JOIN Fire\_being\_processed ON AREAE.FIRE  $ID = Fire$  being processed.FIRE ID) INNER JOIN AREAE COMPUTATIO ON  $(AREAE.PLOT$   $ID = AREAE$   $COMPUTATION.PLOT$   $ID)$   $AND$  $(AREAE.FIREID = AREAE COMPUTATIO.FIREID)$ SET AREAE\_COMPUTATIO.PLOT\_WOODSHRUB = IIf(AREAE.PLOT\_LANDCOVER=200,0,IIf(AREAE.PLOT\_LANDCOVER=100,1,2)) WHERE  $(((AREAE.FIREID)=Fire$  being processed.FIRE ID));

# **11.2. Indicator I – Relative burnt volume**

### **11.2.1. Setting the rate of stem destruction for each tree**

### **TREE\_DETAILEDBURNTSTEM**

UPDATE ARBORES INNER JOIN (ARBORES\_COMPUTATIO INNER JOIN Fire\_being\_processed ON ARBORES\_COMPUTATIO.FIRE\_ID = Fire\_being\_processed.FIRE\_ID) ON  $(ARBORES.TREE NR = ARBORES COMPUTATIO.TREE NR) AND$ (ARBORES.PLOT\_ID = ARBORES\_COMPUTATIO.PLOT\_ID) AND  $(ARBORES.FIREID = ARBORES COMPUTATIO.FIREID)$ SET ARBORES\_COMPUTATIO.TREE\_DETAILEDBURNTSTEM = IIf(ARBORES.TREE\_CHARHEIGHT=0,0,ARBORES.TREE\_BURNTSTEM/100) WHERE (((ARBORES.FIRE\_ID)=Fire\_being\_processed.FIRE\_ID));

# **11.2.2. Computing and recording the relative burnt volume for the plot**

#### **Compute\_relative\_burnt\_volume**

SELECT ARBORES.FIRE\_ID, ARBORES\_COMPUTATIO.PLOT\_ID, Sum(ARBORES.TREE\_DIAMETER\*ARBORES.TREE\_DIAMETER\* ARBORES\_COMPUTATIO.TREE\_DETAILEDBURNTSTEM)/ Sum(ARBORES.TREE\_DIAMETER\*ARBORES.TREE\_DIAMETER) AS Relative\_burnt\_volume INTO Relative\_burnt\_volume FROM (ARBORES INNER JOIN Fire being processed ON ARBORES.FIRE  $ID =$  Fire being processed. FIRE ID) INNER JOIN ARBORES COMPUTATIO ON  $(ARBORES, TREE NR = ARBORES$  COMPUTATIO.TREE\_NR) AND  $(ARBORES.PLOT$  ID = ARBORES\_COMPUTATIO.PLOT\_ID) AND  $(ARBORES.FIREID = ARBORES$  COMPUTATIO.FIRE ID) WHERE  $((ARBORES.FIREID)=Fire being processed.FIREID)$ GROUP BY ARBORES.FIRE\_ID, ARBORES\_COMPUTATIO.PLOT\_ID;

### **PLOT\_RBV**

UPDATE AREAE\_COMPUTATIO INNER JOIN Relative\_burnt\_volume ON  $(AREAE$  COMPUTATIO.PLOT  $ID = Relative$  burnt volume.PLOT  $ID)$  AND  $(AREAE$  COMPUTATIO.FIRE ID = Relative burnt volume.FIRE ID) SET AREAE\_COMPUTATIO.PLOT\_RBV = Relative\_burnt\_volume.Relative\_burnt\_volume;

### **11.2.3. Computing and recording Indicator I PLOT\_IND\_I**

UPDATE AREAE INNER JOIN (Fire\_being\_processed INNER JOIN AREAE\_COMPUTATIO ON Fire\_being\_processed.FIRE\_ID = AREAE\_COMPUTATIO.FIRE\_ID) ON  $(AREA\overline{E}$ ,  $PLOT$   $ID = AREA\overline{E}$  COMPUTATIO.  $PLOT$   $ID)$  AND  $(AREAE.FIRE$  ID = AREAE COMPUTATIO.FIRE ID) AND  $(AREAE.FIRE$  ID = Fire being processed.FIRE ID) SET AREAE\_COMPUTATIO.PLOT\_IND\_I = IIf(AREAE.PLOT\_LOGGINGRATE=100,2, IIf(AREAE\_COMPUTATIO.PLOT\_RBV Is Null,Null, IIf(AREAE\_COMPUTATIO.PLOT\_RBV<0.605,0, IIf(AREAE\_COMPUTATIO.PLOT\_RBV<1.205,1, IIf(AREAE\_COMPUTATIO.PLOT\_RBV<1.805,2, IIf(AREAE\_COMPUTATIO.PLOT\_RBV<2.405,3,4)))))) WHERE (((AREAE\_COMPUTATIO.FIRE\_ID)=Fire\_being\_processed.FIRE\_ID));

#### **11.2.4. Computing the gross volume of each tree**

#### **TREE\_GROSSVOLUME**

UPDATE (ARBORES INNER JOIN Fire\_being\_processed ON ARBORES.FIRE\_ID = Fire\_being\_processed.FIRE\_ID) INNER JOIN ARBORES\_COMPUTATIO ON  $(ARBORES.TREE NR = ARBORES COMPUTATIO.TREE NR) AND$ (ARBORES.PLOT\_ID = ARBORES\_COMPUTATIO.PLOT\_ID) AND  $(ARBORES.FIRE$   $ID = ARBORES$  COMPUTATIO.FIRE  $ID$ SET ARBORES\_COMPUTATIO.TREE\_GROSSVOLUME = IIf(ARBORES.TREE\_HEIGHT<>999, 3.14159\*ARBORES.TREE\_DIAMETER\*ARBORES.TREE\_DIAMETER\*ARBORES.TREE\_HEIGHT/1200000, 3.14159\*ARBORES.TREE\_DIAMETER\*ARBORES.TREE\_DIAMETER\*50/1200000) WHERE (((ARBORES.FIRE\_ID)=Fire\_being\_processed.FIRE\_ID));

#### **11.2.5. Counting and recording unburnt trees**

#### **Count\_unburnt\_trees**

SELECT ARBORES.FIRE\_ID, ARBORES.PLOT\_ID, Count(ARBORES.TREE\_NR) AS Compte INTO Unburnt\_trees FROM Fire\_being\_processed INNER JOIN ARBORES ON Fire\_being\_processed.FIRE\_ID=ARBORES.FIRE\_ID WHERE (((ARBORES.TREE\_CHARHEIGHT)=0) AND ((ARBORES.FIRE\_ID)=Fire\_being\_processed.FIRE\_ID)) GROUP BY ARBORES.FIRE\_ID, ARBORES.PLOT\_ID;

#### **PLOT\_NBUBT**

UPDATE AREAE\_COMPUTATIO INNER JOIN Unburnt\_trees ON (AREAE\_COMPUTATIO.PLOT\_ID=Unburnt\_trees.PLOT\_ID) AND (AREAE\_COMPUTATIO.FIRE\_ID=Unburnt\_trees.FIRE\_ID) SET AREAE\_COMPUTATIO.PLOT\_NBUBT = Unburnt\_trees.Compte;

### **11.2.6. Counting and recording burnt trees**

#### **Count\_burnt\_trees**

SELECT ARBORES.FIRE\_ID, ARBORES.PLOT\_ID, Count(ARBORES.TREE\_NR) AS Compte INTO Burnt\_trees FROM Fire being processed INNER JOIN ARBORES ON Fire being processed.FIRE\_ID=ARBORES.FIRE\_ID WHERE (((ARBORES.TREE\_CHARHEIGHT)<>0) AND  $((ARBORES.FIREID)=Fire being processed.FIREID)$ GROUP BY ARBORES.FIRE\_ID, ARBORES.PLOT\_ID;

### **PLOT\_NBBT**

UPDATE AREAE\_COMPUTATIO INNER JOIN Burnt\_trees ON (AREAE\_COMPUTATIO.PLOT\_ID=Burnt\_trees.PLOT\_ID) AND (AREAE\_COMPUTATIO.FIRE\_ID=Burnt\_trees.FIRE\_ID) SET AREAE\_COMPUTATIO.PLOT\_NBBT = Burnt\_trees.Compte;

## **11.2.7. Recording the total number of trees**

### **PLOT\_NBT**

UPDATE Fire\_being\_processed INNER JOIN AREAE\_COMPUTATIO ON Fire being processed.FIRE  $ID = AREAE$  COMPUTATIO.FIRE ID SET AREAE\_COMPUTATIO.PLOT\_NBT = AREAE\_COMPUTATIO.PLOT\_NBUBT+AREAE\_COMPUTATIO.PLOT\_NBBT WHERE ( $((AREAE\text{ COMPUTATION.}FIRE\text{ ID})$ =Fire being processed.FIRE ID));

#### **11.2.8. Computing the weight of each tree PLOT\_TREEWEIGHT**

UPDATE AREAE INNER JOIN (AREAE\_COMPUTATIO INNER JOIN Fire\_being\_processed ON AREAE\_COMPUTATIO.FIRE\_ID = Fire\_being\_processed.FIRE\_ID) ON  $(AREAE.PLOT$   $ID = AREAE$   $COMPUTATION. PLOT$   $ID)$   $AND$  $(AREAE.FIRE$   $ID = AREAE$  COMPUTATIO.FIRE  $ID$ ) SET AREAE\_COMPUTATIO.PLOT\_TREEWEIGHT = IIf(AREAE\_COMPUTATIO.PLOT\_NBBT<>0, AREAE.PLOT\_LEFTSTEMS/AREAE\_COMPUTATIO.PLOT\_NBBT,Null) WHERE (((AREAE.FIRE\_ID)=Fire\_being\_processed.FIRE\_ID));

### **11.2.9. Computing and recording the gross volume on the plot after the fire**

### **Compute\_sum\_tree\_gross\_volume**

SELECT ARBORES\_COMPUTATIO.FIRE\_ID, ARBORES\_COMPUTATIO.PLOT\_ID, Sum(ARBORES\_COMPUTATIO.TREE\_GROSSVOLUME) AS Gross\_volume INTO Gross\_volume FROM Fire being processed INNER JOIN ARBORES COMPUTATIO ON Fire being processed.FIRE  $ID = ARBORES$  COMPUTATIO.FIRE ID WHERE (((ARBORES\_COMPUTATIO.FIRE\_ID)=Fire\_being\_processed.FIRE\_ID)) GROUP BY ARBORES\_COMPUTATIO.FIRE\_ID, ARBORES\_COMPUTATIO.PLOT\_ID;

### **PLOT\_GROSSVOLUMEAFTER**

UPDATE AREAE\_COMPUTATIO INNER JOIN Gross\_volume ON  $(AREAE$  COMPUTATIO.FIRE ID = Gross\_volume.FIRE\_ID) AND  $(AREAE$  COMPUTATIO.PLOT  $ID = Gross$  volume.PLOT  $ID$ ) SET AREAE\_COMPUTATIO.PLOT\_GROSSVOLUMEAFTER = AREAE\_COMPUTATIO.PLOT\_TREEWEIGHT\*Gross\_volume.Gross\_volume;

#### **11.2.10. Computing and recording the gross volume on the plot before the fire PLOT\_GROSSVOLUMEBEFORE**

UPDATE AREAE INNER JOIN (AREAE\_COMPUTATIO INNER JOIN Fire\_being\_processed ON AREAE\_COMPUTATIO.FIRE\_ID = Fire\_being\_processed.FIRE\_ID) ON  $(AREA\&PLOT$  ID = AREAE\_COMPUTATIO.PLOT\_ID) AND (AREAE.FIRE\_ID = AREAE\_COMPUTATIO.FIRE\_ID) SET AREAE\_COMPUTATIO.PLOT\_GROSSVOLUMEBEFORE = IIf(AREAE.PLOT\_LOGGINGRATE<>100, AREAE\_COMPUTATIO.PLOT\_GROSSVOLUMEAFTER/(1-AREAE.PLOT\_LOGGINGRATE/100), Null) WHERE (((AREAE.FIRE\_ID)=Fire\_being\_processed.FIRE\_ID));

# **11.3. Indicator II – One year survival probability of trees**

## **11.3.1. Computing the survival probability of each tree TREE\_SURVIVAL**

UPDATE (ARBORES INNER JOIN Fire\_being\_processed ON ARBORES.FIRE\_ID = Fire\_being\_processed.FIRE\_ID) INNER JOIN ARBORES\_COMPUTATIO ON  $(ARBORES.TREE NR = ARBORES COMPUTATIO.TREE NR) AND$  $(ARBORES.PLOT$   $ID = ARBORES$  COMPUTATIO.PLOT  $ID)$  AND  $(ARBORES.FIREID = ARBORES$  COMPUTATIO.FIRE ID) SET ARBORES\_COMPUTATIO.TREE\_SURVIVAL = IIf(ARBORES.TREE\_STATE=200,4, IIf(ARBORES.TREE\_BURNTCROWN<21,0, IIf(ARBORES.TREE\_BURNTCROWN<41,1, IIf(ARBORES.TREE\_BURNTCROWN<61,2, IIf(ARBORES.TREE\_BURNTCROWN<81,3,4))))) WHERE (((ARBORES.FIRE\_ID)=Fire\_being\_processed.FIRE\_ID));

### **11.3.2. Computing and recording Indicator II**

### **Compute\_plot\_survival**

SELECT ARBORES\_COMPUTATIO.FIRE\_ID, ARBORES\_COMPUTATIO.PLOT\_ID, Round(Avg(ARBORES\_COMPUTATIO.TREE\_SURVIVAL)) AS Plot\_survival INTO Plot\_survival FROM Fire being processed INNER JOIN ARBORES COMPUTATIO ON Fire being processed.FIRE ID = ARBORES COMPUTATIO.FIRE ID WHERE (((ARBORES\_COMPUTATIO.FIRE\_ID)=Fire\_being\_processed.FIRE\_ID)) GROUP BY ARBORES\_COMPUTATIO.FIRE\_ID, ARBORES\_COMPUTATIO.PLOT\_ID;

### **PLOT\_IND\_II**

UPDATE (FIRE\_BEING\_PROCESSED INNER JOIN AREAE ON FIRE\_BEING\_PROCESSED.FIRE\_ID = AREAE.FIRE\_ID) INNER JOIN (AREAE\_COMPUTATIO LEFT JOIN Plot\_survival ON  $(AREAE$  COMPUTATIO.PLOT  $ID = Plot$  survival.PLOT  $ID)$  AND  $(AREAE$  COMPUTATIO.FIRE  $ID = Plot$  survival.FIRE ID)) ON (AREAE.PLOT\_ID = AREAE\_COMPUTATIO.PLOT\_ID) AND  $(AREAE.FIRE$   $ID = AREAE$  COMPUTATIO.FIRE  $ID$ ) SET AREAE\_COMPUTATIO.PLOT\_IND\_II = IIf(AREAE.PLOT\_LOGGINGRATE=100,4,Plot\_survival.Plot\_survival);

# **11.4. Indicator III – Importance of regeneration**

## **11.4.1. Computing and recording a theoretical number of seedlings on the subplot**

#### **Compute\_plot\_seedling**

SELECT REGENERATIO.FIRE\_ID, REGENERATIO.PLOT\_ID, Int(Sum(Regeneration\_Conversion.REG\_NUMBER)) AS Plot\_seedling INTO Plot\_seedling\_number FROM (REGENERATIO INNER JOIN Fire being processed ON REGENERATIO.FIRE  $ID$  = Fire being processed.FIRE ID) INNER JOIN Regeneration Conversion ON REGENERATIO.REG\_NUMBERCLASS = Regeneration\_Conversion.REG\_NUMBERCLASS WHERE  $(((REGENERATION.FIREID)=Fire being processed.FIREID))$ GROUP BY REGENERATIO.FIRE\_ID, REGENERATIO.PLOT\_ID;

## **PLOT\_SEEDLING**

UPDATE AREAE\_COMPUTATIO INNER JOIN Plot\_seedling\_number ON (AREAE\_COMPUTATIO.FIRE\_ID = Plot\_seedling\_number.FIRE\_ID) AND  $(AREAE$  COMPUTATIO.PLOT ID = Plot seedling number.PLOT ID) SET AREAE\_COMPUTATIO.PLOT\_SEEDLING = Plot\_seedling\_number.Plot\_seedling;

# **11.4.2. Computing and recording Indicator III**

# **PLOT\_IND\_III**

UPDATE AREAE INNER JOIN (Fire\_being\_processed INNER JOIN AREAE\_COMPUTATIO ON Fire\_being\_processed.FIRE\_ID = AREAE\_COMPUTATIO.FIRE\_ID) ON  $(AREA\&PLOT$  ID = AREAE\_COMPUTATIO.PLOT\_ID) AND (AREAE.FIRE\_ID = AREAE\_COMPUTATIO.FIRE\_ID) AND  $(AREAE.FIREID = Fire being processed.FIREID)$ SET AREAE\_COMPUTATIO.PLOT\_IND\_III = IIf(AREAE\_COMPUTATIO.PLOT\_WOODSHRUB=0,Null, IIf(AREAE\_COMPUTATIO.PLOT\_WOODSHRUB=2,Null, IIf(AREAE\_COMPUTATIO.PLOT\_SEEDLING Is Null,4, IIf(AREAE\_COMPUTATIO.PLOT\_SEEDLING<2,4, IIf(AREAE\_COMPUTATIO.PLOT\_SEEDLING<4,3, IIf(AREAE\_COMPUTATIO.PLOT\_SEEDLING<6,2, IIf(AREAE\_COMPUTATIO.PLOT\_SEEDLING<8,1,0)))))))) WHERE (((AREAE\_COMPUTATIO.FIRE\_ID)=Fire\_being\_processed.FIRE\_ID) AND ((AREAE.PLOT\_BURNTNOTBURNT)=100));

# **11.5. Indicator IV – Erosion aggravation risk**

### **11.5.1. Computing and recording the plot ligneous cover rate loss PLOT\_LIGNEOUSCOVERLOSS**

UPDATE AREAE INNER JOIN (AREAE\_COMPUTATIO INNER JOIN Fire\_being\_processed ON AREAE\_COMPUTATIO.FIRE\_ID = Fire\_being\_processed.FIRE\_ID) ON  $(AREA\text{E.PLOT} \text{ID} = AREA\text{E COMPUTATION} \text{PLOT} \text{ID}) \text{ AND}$  $(AREAE.FIREID = AREAECOMPUTATIO.FIREID)$ SET AREAE\_COMPUTATIO.PLOT\_LIGNEOUSCOVERLOSS = IIf(AREAE\_COMPUTATIO.PLOT\_WOODSHRUB=2,Null, AREAE.PLOT\_LIGNEOUSCOVERBEFORE-AREAE.PLOT\_LIGNEOUSCOVERAFTER) WHERE (((AREAE.FIRE\_ID)=Fire\_being\_processed.FIRE\_ID));

### **11.5.2. Computing and recording the plot ligneous cover rate loss class PLOT\_LIGNEOUSCOVERLOSSCLASS**

UPDATE AREAE\_COMPUTATIO INNER JOIN Fire\_being\_processed ON AREAE\_COMPUTATIO.FIRE\_ID = Fire\_being\_processed.FIRE\_ID SET AREAE\_COMPUTATIO.PLOT\_LIGNEOUSCOVERLOSSCLASS = IIf(AREAE\_COMPUTATIO.PLOT\_WOODSHRUB=2,Null, IIf(AREAE\_COMPUTATIO.PLOT\_LIGNEOUSCOVERLOSS<21,0, IIf(AREAE\_COMPUTATIO.PLOT\_LIGNEOUSCOVERLOSS<41,2, IIf(AREAE\_COMPUTATIO.PLOT\_LIGNEOUSCOVERLOSS<61,4,6)))) WHERE ( $((AREAE\hbox{ COMPUTATION.}FIRE\hbox{ ID})$ =Fire\_being\_processed.FIRE\_ID));

#### **11.5.3. Computing and recording the erosion sub-indicator value PLOT\_EROSION**

UPDATE AREAE INNER JOIN (AREAE\_COMPUTATIO INNER JOIN Fire\_being\_processed ON AREAE\_COMPUTATIO.FIRE\_ID = Fire\_being\_processed.FIRE\_ID) ON  $(AREA\ E. PLOT$   $ID = AREA\ E$   $COMPUTATION. PLOT$   $ID)$   $AND$  $(AREAE.FIREID = AREAE$  COMPUTATIO.FIRE ID) SET AREAE\_COMPUTATIO.PLOT\_EROSIONSEVERITYCLASS = IIf(AREAE.PLOT\_EROSIONSEVERITY=400,0, IIf(AREAE.PLOT\_EROSIONSEVERITY=100,1, IIf(AREAE.PLOT\_EROSIONSEVERITY=200,2, IIf(AREAE.PLOT\_EROSIONSEVERITY=300,3,Null)))), AREAE\_COMPUTATIO.PLOT\_EROSIONAGGRAVATIONCLASS = IIf(AREAE.PLOT\_EROSIONAGGRAVATION=100,0, IIf(AREAE.PLOT\_EROSIONAGGRAVATION=200,3,Null)), AREAE\_COMPUTATIO.PLOT\_SLOPECLASS = IIf(AREAE.PLOT\_SLOPE=999,Null, IIf(AREAE.PLOT\_SLOPE<11,0,IIf(AREAE.PLOT\_SLOPE<21,1, IIf(AREAE.PLOT\_SLOPE<31,2,IIf(AREAE.PLOT\_SLOPE<41,3,4))))) WHERE (((AREAE.FIRE ID)=Fire being processed.FIRE ID) AND ((AREAE.PLOT\_BURNTNOTBURNT)=100) AND ((AREAE\_COMPUTATIO.PLOT\_WOODSHRUB)=0 OR (AREAE\_COMPUTATIO.PLOT\_WOODSHRUB)=1));

# **11.5.4. Computing and recording Indicator IV**

## **PLOT\_IND\_IV\_L**

UPDATE AREAE\_COMPUTATIO INNER JOIN FIRE\_BEING\_PROCESSED ON AREAE\_COMPUTATIO.FIRE\_ID = FIRE\_BEING\_PROCESSED.FIRE\_ID SET AREAE\_COMPUTATIO.PLOT\_IND\_IV = Round((AREAE\_COMPUTATIO.PLOT\_LIGNEOUSCOVERLOSSCLASS+ AREAE\_COMPUTATIO.PLOT\_EROSIONSEVERITYCLASS+ AREAE\_COMPUTATIO.PLOT\_EROSIONAGGRAVATIONCLASS+ AREAE\_COMPUTATIO.PLOT\_SLOPECLASS)/4) WHERE (((AREAE\_COMPUTATIO.FIRE\_ID)=FIRE\_BEING\_PROCESSED.FIRE\_ID));

### **11.5.5. Computing and recording the plot tree cover rate loss PLOT\_TREECOVERLOSS**

UPDATE AREAE INNER JOIN (AREAE\_COMPUTATIO INNER JOIN Fire\_being\_processed ON AREAE\_COMPUTATIO.FIRE\_ID = Fire\_being\_processed.FIRE\_ID) ON  $(AREA\&PLOT$  ID = AREAE\_COMPUTATIO.PLOT\_ID) AND (AREAE.FIRE\_ID = AREAE\_COMPUTATIO.FIRE\_ID) SET AREAE\_COMPUTATIO.PLOT\_TREECOVERLOSS = IIf(AREAE\_COMPUTATIO.PLOT\_WOODSHRUB=1, AREAE.PLOT\_TREECOVERBEFORE-AREAE.PLOT\_TREECOVERAFTER,Null) WHERE  $((AREAE.FIREID)=Fire being processed.FIREID);$ 

#### **11.5.6. Computing and recording the plot tree cover rate loss class PLOT\_TREECOVERLOSSCLASS**

UPDATE Fire\_being\_processed INNER JOIN AREAE\_COMPUTATIO ON Fire being processed.FIRE  $ID = AREA$  COMPUTATIO.FIRE ID SET AREAE\_COMPUTATIO.PLOT\_TREECOVERLOSSCLASS = IIf(AREAE\_COMPUTATIO.PLOT\_TREECOVERLOSS Is Null,0, IIf(AREAE\_COMPUTATIO.PLOT\_TREECOVERLOSS<21,0, IIf(AREAE\_COMPUTATIO.PLOT\_TREECOVERLOSS<41,1, IIf(AREAE\_COMPUTATIO.PLOT\_TREECOVERLOSS<61,2,3)))) WHERE  $(((AREAE\ COMPUTATION.FIRE\ ID)=Fire\ being\ processed.FIRE\ ID)$ ;

## **11.5.7. Computing and recording the plot shrub cover rate loss PLOT\_SHRUBCOVERLOSS**

UPDATE AREAE INNER JOIN (AREAE\_COMPUTATIO INNER JOIN Fire\_being\_processed ON AREAE\_COMPUTATIO.FIRE\_ID = Fire\_being\_processed.FIRE\_ID) ON  $(AREA\&PLOT$   $ID = AREA\&COMPUTATION. PLOT$   $ID)$   $AND$  $(AREAE.FIREID = AREAE COMPUTATIO.FIREID)$ SET AREAE\_COMPUTATIO.PLOT\_SHRUBCOVERLOSS = IIf(AREAE\_COMPUTATIO.PLOT\_WOODSHRUB=2,Null, AREAE.PLOT\_SHRUBCOVERBEFORE-AREAE.PLOT\_SHRUBCOVERAFTER) WHERE (((AREAE.FIRE\_ID)=Fire\_being\_processed.FIRE\_ID));

#### **11.5.8. Computing and recording the plot shrub cover rate loss class PLOT\_SHRUBCOVERLOSSCLASS**

UPDATE AREAE\_COMPUTATIO INNER JOIN Fire\_being\_processed ON AREAE\_COMPUTATIO.FIRE\_ID = Fire\_being\_processed.FIRE\_ID SET AREAE\_COMPUTATIO.PLOT\_SHRUBCOVERLOSSCLASS = IIf(AREAE\_COMPUTATIO.PLOT\_WOODSHRUB=2,Null, IIf(AREAE\_COMPUTATIO.PLOT\_WOODSHRUB=1, IIf(AREAE\_COMPUTATIO.PLOT\_SHRUBCOVERLOSS<21,0, IIf(AREAE\_COMPUTATIO.PLOT\_SHRUBCOVERLOSS<41,1, IIf(AREAE\_COMPUTATIO.PLOT\_SHRUBCOVERLOSS<61,2,3))), IIf(AREAE\_COMPUTATIO.PLOT\_SHRUBCOVERLOSS<21,0, IIf(AREAE\_COMPUTATIO.PLOT\_SHRUBCOVERLOSS<41,2, IIf(AREAE\_COMPUTATIO.PLOT\_SHRUBCOVERLOSS<61,4,6))))) WHERE (((AREAE\_COMPUTATIO.FIRE\_ID)=Fire\_being\_processed.FIRE\_ID));

#### **11.5.9. Computing and recording Indicator IV from tree and shrub cover losses (not used) PLOT\_IND\_IV\_TS**

UPDATE AREAE\_COMPUTATIO INNER JOIN FIRE\_BEING\_PROCESSED ON AREAE\_COMPUTATIO.FIRE\_ID = FIRE\_BEING\_PROCESSED.FIRE\_ID SET AREAE\_COMPUTATIO.PLOT\_IND\_IV = Round((AREAE\_COMPUTATIO.PLOT\_TREECOVERLOSSCLASS+ AREAE\_COMPUTATIO.PLOT\_SHRUBCOVERLOSSCLASS+ AREAE\_COMPUTATIO.PLOT\_EROSIONSEVERITYCLASS+ AREAE\_COMPUTATIO.PLOT\_EROSIONAGGRAVATIONCLASS+ AREAE\_COMPUTATIO.PLOT\_SLOPECLASS)/4) WHERE (((AREAE\_COMPUTATIO.FIRE\_ID)=FIRE\_BEING\_PROCESSED.FIRE\_ID));

# **11.6. Indicator V – Fire intensity**

### **11.6.1. Computing and recording the plot rock alteration and shrub height loss indexes PLOT\_FIRE\_INTENSITY**

UPDATE AREAE INNER JOIN (AREAE\_COMPUTATIO INNER JOIN Fire\_being\_processed ON AREAE\_COMPUTATIO.FIRE\_ID = Fire\_being\_processed.FIRE\_ID) ON  $(AREAERLOT$  ID = AREAE\_COMPUTATIO.PLOT\_ID) AND  $(AREAE.FIREID = AREAE COMPUTATIO.FIREID)$ SET AREAE\_COMPUTATIO.PLOT\_ROCKALTERATIONCLASS = IIf(AREAE.PLOT\_ROCKALTERATION=400,0, IIf(AREAE.PLOT\_ROCKALTERATION=100,4, IIf(AREAE.PLOT\_ROCKALTERATION=200,3, IIf(AREAE.PLOT\_ROCKALTERATION=300,1,Null)))), AREAE\_COMPUTATIO.PLOT\_SHRUBRELATIVEHEIGHTLOSS = IIf((AREAE.PLOT\_SHRUBHEIGHTBEFORE Is Null) OR (AREAE.PLOT\_SHRUBHEIGHTBEFORE=0) OR (AREAE.PLOT\_SHRUBHEIGHTBEFORE=999),Null, Fix((AREAE.PLOT\_SHRUBHEIGHTBEFORE-AREAE.PLOT\_SHRUBHEIGHTAFTER)/ AREAE.PLOT\_SHRUBHEIGHTBEFORE\*4)) WHERE (((AREAE.FIRE ID)=Fire being processed.FIRE ID) AND  $((AREAE.PLOT BURNTNOTBURNT)=100$ );

## **11.6.2. Computing and recording Indicator V**

## **PLOT\_IND\_V**

UPDATE AREAE INNER JOIN (AREAE\_COMPUTATIO INNER JOIN Fire\_being\_processed ON AREAE\_COMPUTATIO.FIRE\_ID = Fire\_being\_processed.FIRE\_ID) ON (AREAE.PLOT\_ID = AREAE\_COMPUTATIO.PLOT\_ID) AND  $(AREAE.FIRE$  ID = AREAE COMPUTATIO.FIRE ID) AND  $(AREAE.FIRE$  ID = Fire being processed.FIRE ID) SET AREAE\_COMPUTATIO.PLOT\_IND\_V = IIf(AREAE\_COMPUTATIO.PLOT\_SHRUBRELATIVEHEIGHTLOSS Is Null, AREAE\_COMPUTATIO.PLOT\_ROCKALTERATIONCLASS, Round((AREAE\_COMPUTATIO.PLOT\_ROCKALTERATIONCLASS+ AREAE\_COMPUTATIO.PLOT\_SHRUBRELATIVEHEIGHTLOSS)/2)) WHERE (((AREAE\_COMPUTATIO.FIRE\_ID)=Fire\_being\_processed.FIRE\_ID) AND ((AREAE.PLOT\_BURNTNOTBURNT)=100));

# **11.7. Fire Severity Assessment at the Plot Level PLOT\_FIRESEVERITY**

UPDATE AREAE\_COMPUTATIO INNER JOIN Fire\_being\_processed ON AREAE\_COMPUTATIO.FIRE\_ID = Fire\_being\_processed.FIRE\_ID SET AREAE\_COMPUTATIO.PLOT\_FIRESEVERITY = IIf(AREAE\_COMPUTATIO.PLOT\_WOODSHRUB<>2,  $(IIf(AREAE$  COMPUTATIO.PLOT IND I Is Not Null,AREAE\_COMPUTATIO.PLOT\_IND\_I,0)+ IIf(AREAE\_COMPUTATIO.PLOT\_IND\_II Is Not Null,AREAE\_COMPUTATIO.PLOT\_IND\_II,0)+ IIf(AREAE\_COMPUTATIO.PLOT\_IND\_III Is Not Null,AREAE\_COMPUTATIO.PLOT\_IND\_III,0)+ IIf(AREAE\_COMPUTATIO.PLOT\_IND\_IV Is Not Null,AREAE\_COMPUTATIO.PLOT\_IND\_IV,0)+ IIf(AREAE\_COMPUTATIO.PLOT\_IND\_V Is Not Null,AREAE\_COMPUTATIO.PLOT\_IND\_V,0)), Null)

WHERE ((AREAE\_COMPUTATIO.FIRE\_ID)=Fire\_being\_processed.FIRE\_ID);

### **PLOT\_FIRESEVERITYCLASS**

UPDATE AREAE\_COMPUTATIO INNER JOIN Fire\_being\_processed ON AREAE\_COMPUTATIO.FIRE\_ID = Fire\_being\_processed.FIRE\_ID SET AREAE\_COMPUTATIO.PLOT\_FIRESEVERITYCLASS = IIf(AREAE\_COMPUTATIO.PLOT\_WOODSHRUB=2,Null, (IIf(AREAE\_COMPUTATIO.PLOT\_WOODSHRUB=0, IIf(AREAE\_COMPUTATIO.PLOT\_FIRESEVERITY>6,4, IIf(AREAE\_COMPUTATIO.PLOT\_FIRESEVERITY>4,3, IIf(AREAE\_COMPUTATIO.PLOT\_FIRESEVERITY>2,2, IIf(AREAE\_COMPUTATIO.PLOT\_FIRESEVERITY>0,1,0)))), IIf(AREAE\_COMPUTATIO.PLOT\_FIRESEVERITY>15,4, IIf(AREAE\_COMPUTATIO.PLOT\_FIRESEVERITY>10,3, IIf(AREAE\_COMPUTATIO.PLOT\_FIRESEVERITY>5,2, IIf(AREAE\_COMPUTATIO.PLOT\_FIRESEVERITY>0,1,0))))))) WHERE ((AREAE\_COMPUTATIO.FIRE\_ID)=Fire\_being\_processed.FIRE\_ID);

# **11.8. Fire Severity Assessment at the Fire Level**

### **11.8.1. Computing the mean value of the plot fire severity indicators**

### **Compute\_incendium\_severity**

SELECT Fire being processed.FIRE ID, Round(Avg(AREAE\_COMPUTATIO.PLOT\_FIRESEVERITYCLASS)) AS Incendium\_severity INTO Incendium\_severity FROM AREAE INNER JOIN (Fire\_being\_processed INNER JOIN AREAE\_COMPUTATIO ON Fire being processed.FIRE  $ID = AREAE$  COMPUTATIO.FIRE ID) ON  $(AREAE.PLOT$   $ID = AREAE$   $COMPUTATION.PLOT$   $ID)$   $AND$  $(AREAE.FIREID = AREAE$  COMPUTATIO.FIRE ID) AND  $(AREAE.FIREID = Fire being processed.FIREID)$ WHERE (((AREAE.PLOT\_LANDCOVER)=100 OR (AREAE.PLOT\_LANDCOVER)=200)) GROUP BY Fire\_being\_processed.FIRE\_ID;

## **11.8.2. Recording the fire severity indicator**

### **INCENDIA\_SEVERITY**

UPDATE INCENDIA\_COMPUTATIO INNER JOIN Incendium\_severity ON INCENDIA\_COMPUTATIO.FIRE\_ID = Incendium\_severity.FIRE\_ID SET INCENDIA\_COMPUTATIO.FIRE\_SEVERITY = Incendium\_severity.Incendium\_severity;